# **디지털인문정보학 캡스톤디자인**

# **GPS 기반 구전설화 어플리케이션 구축 제안**

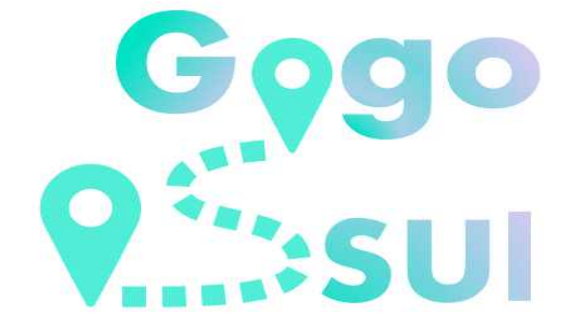

# 팀명: 고고썰

이서영/ 1711078 / sy99com@naver.com 양희수/ 1711068 / didgmltn0202@naver.com 김수아/ 1911080/ rtsua1207@gmail.com

2022.06.14.

 $\overline{f}$  (cc) EY and  $\overline{f}$  아이트는 크리에이티브 커먼즈 저작자표시 2.0 대한민국 라이선스에 따라 이용할 수 있습니다.

# [목차]

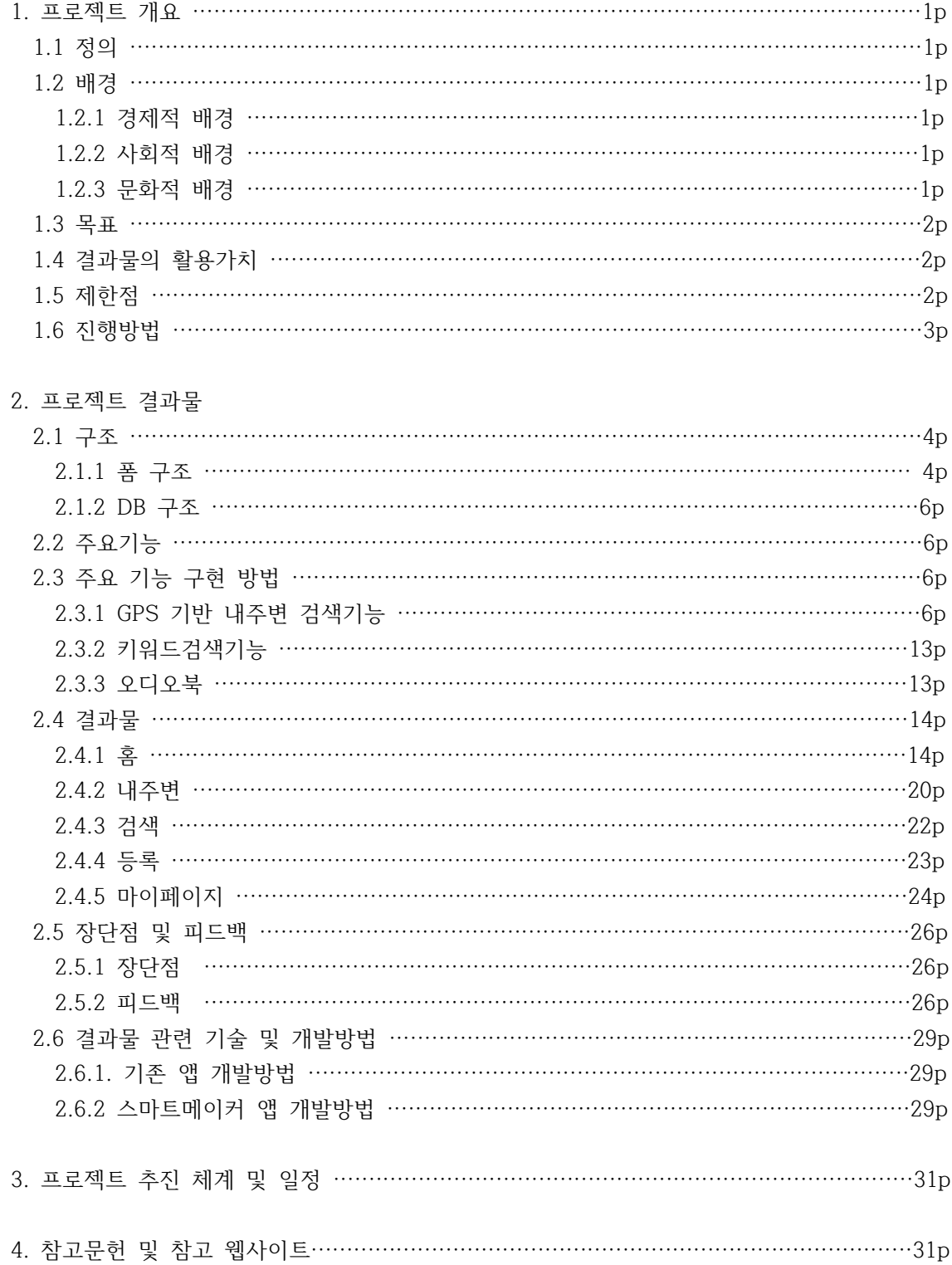

# [표 목차]

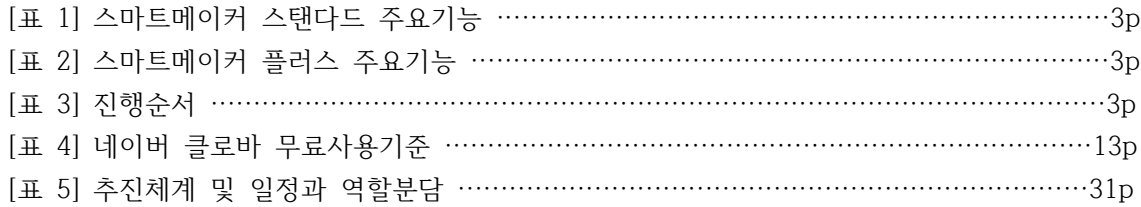

# [그림목차]

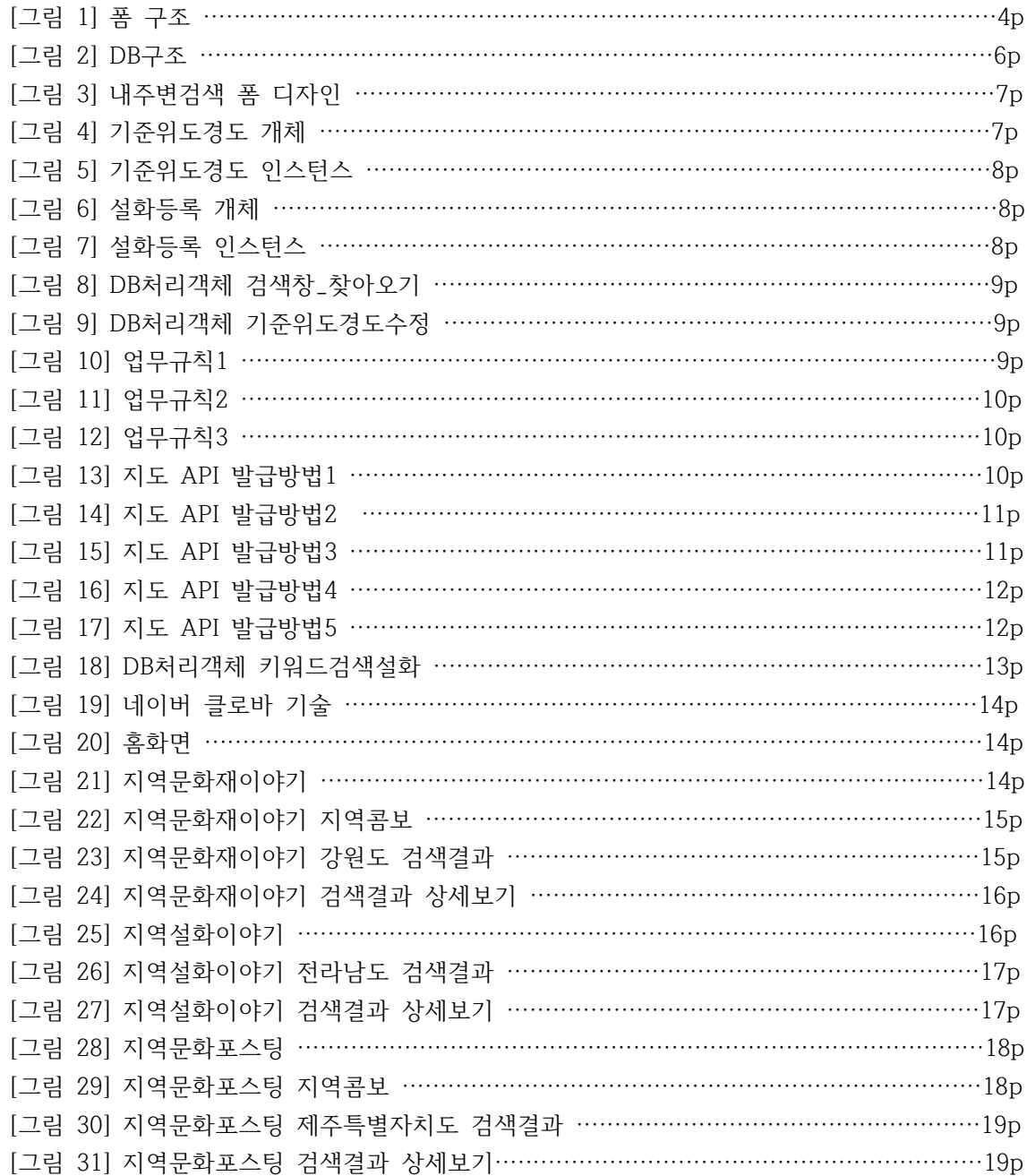

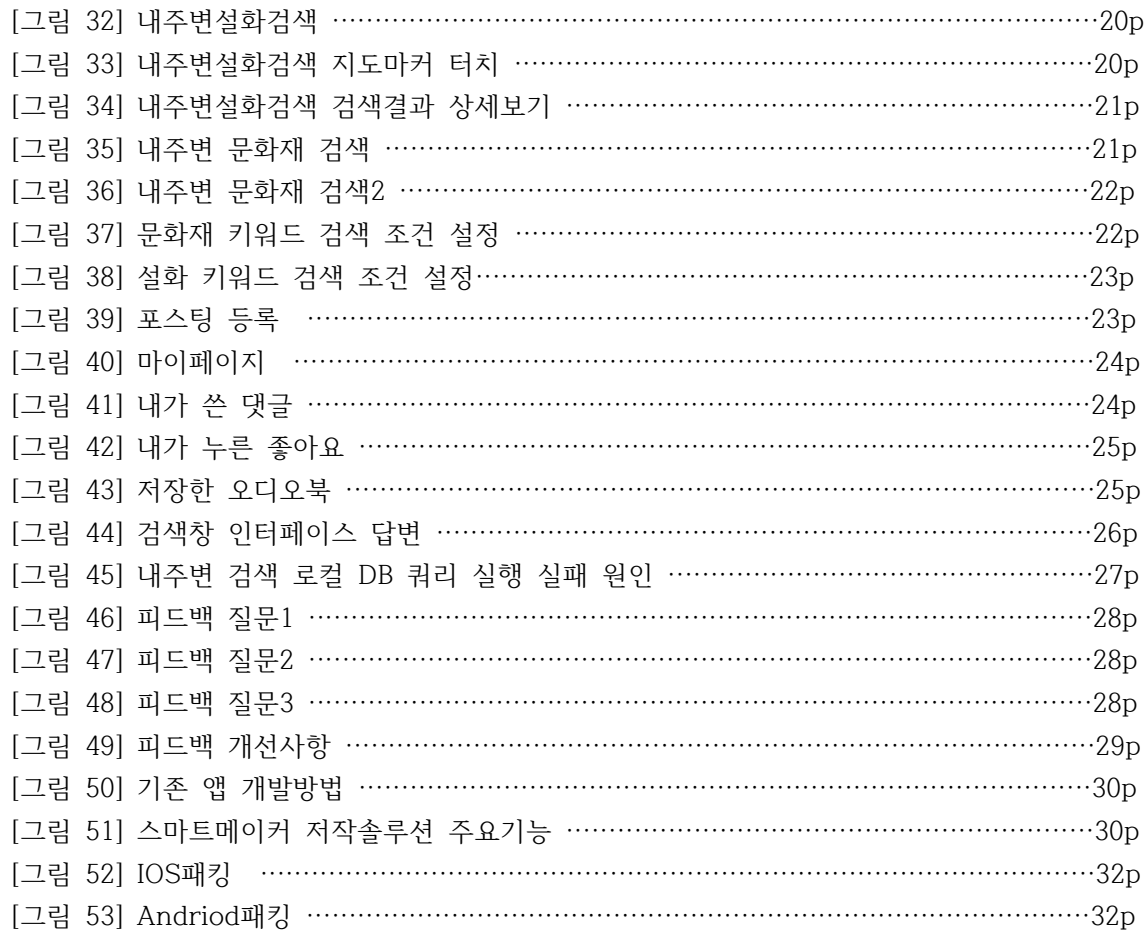

## 1. 프로젝트 개요

1.1 프로젝트 정의

설화와 대한민국 문화재를 결합한 GPS기반 어플리케이션을 제작하였다. 설화는 민중들의 삶 에 깊이 파고들어 시대를 대변하고 반영해왔다. 설화 속에 담겨 있는 소재들은 현대적으로 해 석하여 지역문화콘텐츠로 개발될 충분한 가치가 있다. 그러나 오랜 시간 동안 구전되어 보존 되고 있는 설화의 탄탄한 스토리에도 불구하고 사람들의 관심이 저조하여 지역 설화의 문화적 가치가 소멸되어 가고 있다. 따라서 여행과 설화를 결합한 어플리케이션을 만들어 대중들에게 설화를 알리고 지역문화발전에 도움을 주고자 한다. 또한 어플리케이션에서 이용자들은 서로 의 여행기록을 공유하며 즐거움을 얻을 수 있다. 기록된 설화가 다시 민중속에서 구전되어 생 명력있는 문화콘텐츠로 재창조될 수 있을 것이다.

1.2 배경

1.2.1 경제적 배경

지역 기반 콘텐츠의 재료이자 모티브로 활용될 수 있는 지역의 문화적 자산은 매우 다양하고 풍부하지만 그중에서도 지역 정체성을 뚜렷하게 담고 있는 무형의 문화 자산인 지역 설화를 응용하여 지역 고유의 콘텐츠를 개발하려는 전략이 최근 주목받고 있다. 지역의 특화된 소재 로 경제적 부가가치가 창출될 수 있는 콘텐츠를 개발하는 일은 지역의 경제성을 확보하는 과 정에서 빈번히 요구되고 있다. 지역 기반 문화·예술·생활 콘텐츠의 개발과 활용 및 보급을 통 해 지역 내 문화관광 산업을 활성화하고 지역 경제를 부흥시키려는 의도와 목표가 있다. 지역 성에 기반을 둔 설화는 부가가치 있는 콘텐츠로 개발될 잠재력이 있는 도구로서 작용할 것이 다.

1.2.2 사회적 배경

한국콘텐츠진흥원에서는 '2019 지역특화소재 개발 지원사업 공모'라는 이름으로 지역의 특화 된 소재(지명, 인물, 설화, 공간, 건물 등)를 활용하여 부가가치가 창출될 수 있도록 국내외 사 업화 가능성이 높은 우수한 콘텐츠 개발을 지원하는 사업을 추진 중이다. 콘텐츠 제작 지원을 통한 도내 기업 제작 역량 강화와 우수 콘텐츠 발굴하여 지역을 알리고 홍보하려는 목적이다.<br>이후 매년 각 광역시와 도별 문화진흥원에서는 지역특화소재개발 지원사업을 추진 중이다. 이 처럼 지역문화발전을 목적으로 설화 콘텐츠를 활용하려는 움직임이 활발하게 일어나고 있다.

1.2.3 문화적 배경

- 대한민국 스토리 공모대전'을 주관하는 한국콘텐츠진흥원에 따르면 최근 4년간 수상작 중<br>'설화 콘텐츠'는 46%를 차지했다. 2012년 대상작 '반인전'은 임금이 휘하의 비밀 병력을 승려 로 위장해 훈련시켰다는 '묘적사 설화'. 2013년 대상작 '한주'는 고구려 왕과 백제 처녀의 사 랑을 다룬 '한씨 미녀 설화'를 각색했다.

외국에서도 설화 전설 신화에서 모티프를 딴 작품들이 세계화되고 있다. 영화 반지의 제왕의

원작인 J. R. R 톨킨의 <반지의 제왕>은 바그너의 오페아 '니벨룽의 반지;에서 영향 받은 작 품이며 '니벨룽의 반지'는 게르만 민족의 대서사시를 재구성한 작품으로 북유럽 신화의 내용 을 담고 있다. 또한 어벤져스: 에이지 오브 울트론 등장인물 중 토르는 북유럽신화에 나오는 신이다. 전편 '어벤져스'에 나오는 약역 '로키'는 토르의 이복동생으로, 북유럽 신화에서 등장 한다. 영화 장화, 홍련은 한국 고전소설 ' 장화홍련전'에서 모티브를 따왔다.

설화의 형태로 남아있는 이야기들을 발굴해서 정리하는 일은 후대를 위해서도 상당히 중요한 일이다. 그밖에도 효와 정절, 의리와 예절, 무속 및 민속에 관한 이야기들이 도처에 산재해 있 다. 이러한 이야기들은 현존하는 지역원로들의 생생한 고증을 통해 정리해야 할 시급한 과제 이기도 하다. 설화를 재현한 연극이나 문학 작품, 영화 기타 양식들은 사람들로 하여금 쉽게 빠져들게 하는 매력을 지니고 있어 문화콘텐츠로 개발할만한 충분한 가치를 지니고 있다. 특 히 다양한 취향을 지닌 현대인들에게 어떠한 방법으로 접근하느냐에 따라 무한한 문화적 가치 를 지닌 자산이 될 수도 있다. 거리나 공원 조성에 있어서 설화와 관련 있는 이름을 짓는 일 도 매우 의미 있는 일이다. 설화를 소재로 이용한 문화콘텐츠의 개발 노력을 통해 예술적인 보편성과 특수성을 확보한다면 또 하나의 훌륭한 문화 상품이 될 것이며, 시민들의 의식 고양 에도 큰 역할을 할 수 있다.

#### 1.3 목표

GPS 기반 구전설화 어플리케이션의 제작 목표는 사람들에게 설화 및 역사와 관련된 인문학 지식을 전달하는 것이다. 내주변 검색을 통해 내가 거주하고 있는 지역 또는 여행하고 있는 지역의 설화를 읽으며 문화 지식을 얻고 지역 사람들과 소통하는 것이다. 더 나아가 지역문화 콘텐츠 개발을 위한 아이디어를 얻어 창의적 작품을 만드는 것에 최종목표를 둔다.

#### 1.4 결과물의 활용가치

GPS 기반 구전설화 어플리케이션은 설화를 모티프로 하는 문화콘텐츠의 생산의 첫 번째 정 보제공원으로써 활용될 것이다. "OSMU는 우수한 기획을 통해 제작된 1차 콘텐츠를 시장에 출시 하여 문화적, 상업적, 경제적 성공을 거둔 후 재투자 또는 라이선스 방식을 통해 2차, 3 차 콘텐츠를 확대 개발하는 전략으로서, 하나의 원형 콘텐츠를 영화, 음반, 게임, 애니메이션,<br>캐릭터, 팬시, 출판물 등 다양한 2차 매체로 재활용함으로서 부가가치를 극대화하는 방식을 지칭한다. 하나의 원형 콘텐츠를 다양한 방식으로 가공하고 개발하여 새로운 수익 자원을 창 출하는 방식은 낮은 초기 투자 비용으로 높은 부가가치를 획득할 수 있는 구조적 장점을 지니 기 때문에 현대 문화 산업의 기본전략으로 자리잡게 되었다." 결과물에서 제공하는 지역 구전 설화와 OSMU 전략의 융합은 지역 기반 콘텐츠 산업의 발전에 가치 있게 활용될 수 있을 것 이다. 현존하는 지역 문화 관광 산업 아이템 중에서 성공적인 사례로는 전라남도 장성군의 홍 길동 테마파크와 전라남도 곡성군의 심청 테마파크가 있다.

### 1.5 제한점

구전설화는 무형의 문화 자산으로서 뚜렷한 위치정보가 불분명한 경우가 많아 유형의 문화재 와 관련된 설화만 제한적으로 위치정보를 제공하는 방향으로 제작하였다. 이를 보완하기 위해 키워드로 검색할 수 있는 페이지를 추가하여 제작하였고 지역을 강조하기 위해 메인화면에 도 별로 구분하여 설화를 검색해 볼 수 있도록 제작하였다. 향후 지역을 시/도/군별로 더 자세하 게 나누어 제작해 볼 수 있을 것이다.

### 1.6 진행방법

스마트메이커를 사용하여 제작한다. 스마트메이커는 코딩을 몰라도 누구나 쉽게 어플을 만들 수 있는 노코드 앱개발 툴이다. AI 저작엔진이 화면을 분석하여 기능을 자동으로 구현해주는 인공지능기술을 탑재하고 있다. 또한 국내에서 제작한 국산 프로그램으로 영어기반의 다른 노 코드 프로그램과 비교하였을 때 한국인이 쓰기에 편하고 쉽다. 사용법에 관한 무료 동영상 강 의, 교재, 유료 강의 등이 많아 만들기에 수월하다는 장점이 있다. 무료로 누구나 다운로드 가 능하지만 일정 이상의 기능을 추가하고 싶을 시에는 비용을 지불해야한다. GPS기반 구전설화 어플리케이션 제작은 첫번째로 PC에 스마트메이커 프로그램을 설치해야 가능하다. 다음으로 스마트메이커 프로그램을 실행해 폼을 만들면 된다. 스마트메이커에는 이미 여러 가지 샘플 폼이 존재하지만 빈 폼을 선택해서 원하는 인터페이스로 디자인하였다. 설화와 문화재 데이터 는 각각 지역N문화와 문화재청에서 가져와 엑셀로 작업한 후 CVS 파일로 변환하여 MariaDB 에 입력한다. 다음으로 폼에 DB 데이터를 연결한다. 구현하고자 하는 기능들은 업무규칙과 DB처리객체로 작성해준다.

스마트메이커 스탠다드 주요 기능 모바일 앱 제작 - Mobile App을 설계 및 구현하는 제반 기 능 AI 저작엔진Ⅰ - 화면을 분석하여 기능을 자동으로 구현해 주는 인공지능 엔진 AI 저작엔진Ⅱ - 화면을 분석하여 DB설계도를 구현해주는 인공지능 엔진 AI 저작엔진Ⅲ - DB설계도에 따라 실제 DB를 자동으로 생 성해주는 인공지능 엔진 패킹과 설치 - 앱이나 디지털 북을 런처 방식으로 패킹하 여 스마트폰에 직접 설치 및 실행이 가능 오픈마켓 배포 - 앱이나 디지털 북을 스마트메이커 마켓에 업로드하여 보급하는 기능

[표 1] 스마트메이커 스탠다드 주요기능

#### [표 2] 스마트메이커 플러스 주요기능

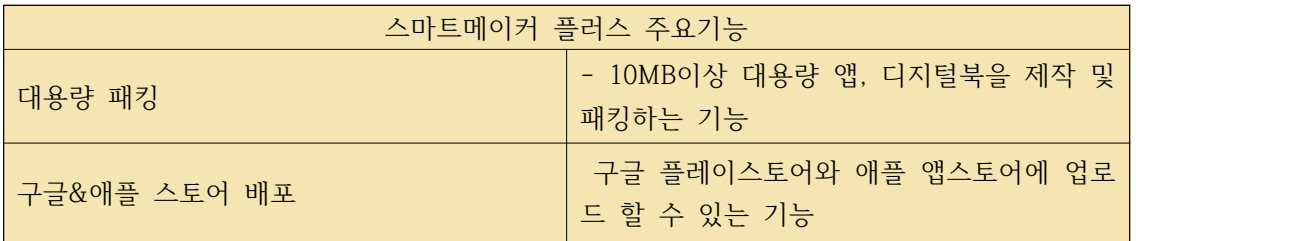

[표 3] 진행순서

| Step1 | 운영환경설정        |
|-------|---------------|
|       |               |
| Step2 | 앱 기능 구현하기     |
|       |               |
| Step3 | 디자인 적용 및 저장하기 |
|       |               |
| Step4 | 패키지 생성하기      |
|       |               |
| Step5 | 패킹 및 배포하기     |
|       |               |

# 2. 프로젝트 결과물

2.1 구조

2.1.1 폼 구조

고고썰 어플리케이션의 폼의 구조는 홈화면, 내주변검색, 설화검색결과, 문화재검색결과, 포 스팅, 키워드검색, 마이페이지로 구성된다.

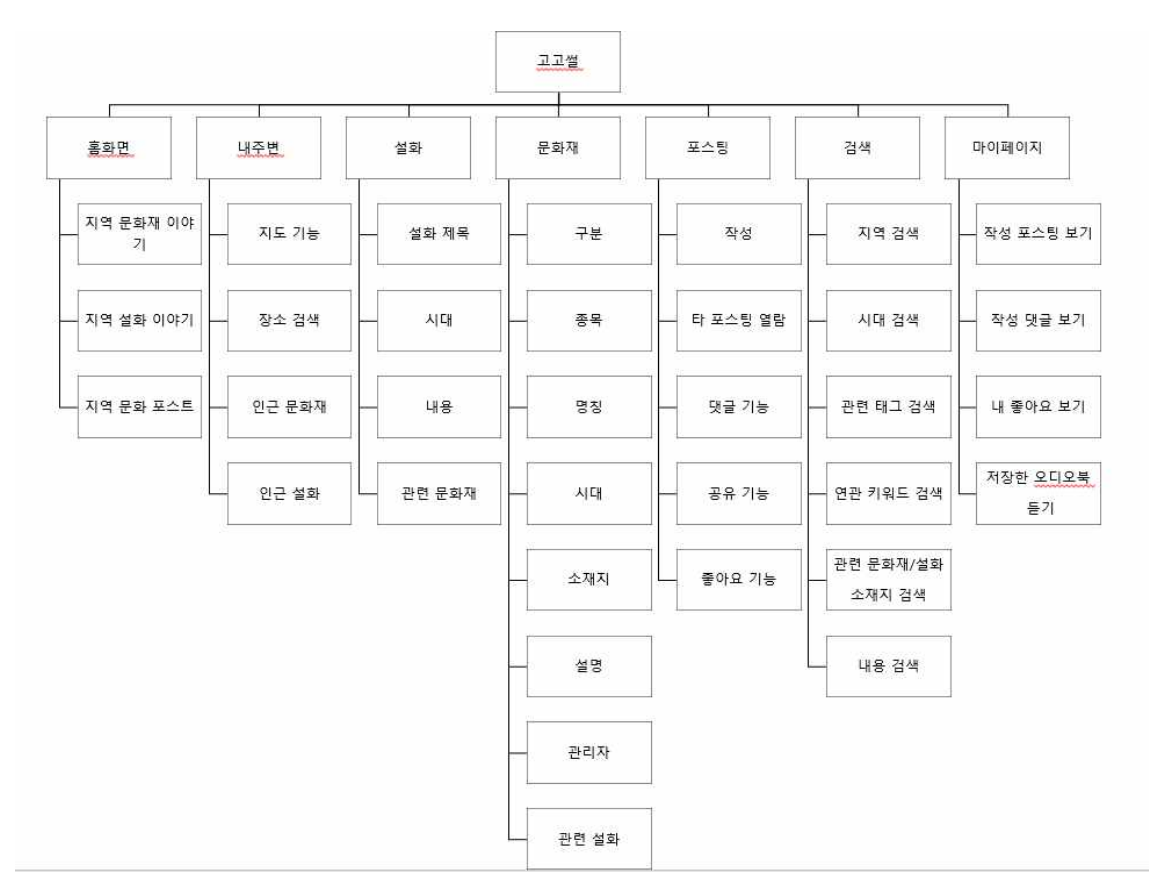

[그림 1] 폼 구조

#### 1)홈화면

앱 로고와 지역 문화재 이야기, 지역 설화 이야기, 지역 문화 포스트 3가지 메뉴로 구성된 다. 터치하여 들어가면 콤보창을 열어 해당 지역의 문화재, 설화, 포스팅을 지역별로 검색할 수 있도록 제작하였다. 고고썰은 '설화보고 여행가자'라는 의미이며 로고에 위치핀은 GPS기반 설화 어플리케이션의 정체성을 표현한 것이다.

2) 내주변 메뉴

내주변 설화와 문화재를 검색하는 메뉴이다. GPS기술을 활용하여 이용자 주변 지도를 화면 에 도출하고 해당 위치 주변에 존재하는 문화재와 설화를 지도마커로 표시하여 볼 수 있게 한 다. 지도마커를 누르면 상세정보 보기로 이동한다.

3) 검색메뉴

문화재 검색, 설화 검색, 포스팅 검색으로 나누어진다. 추천해시태그를 검색창 밑에 위치시킨 다. 검색 텍스트가 포함된 글들이 검색되도록 설계한다. 조건검색기능을 추가하여 사용자들이 유의미한 정보를 찾을 수 있도록 구현하였다. 문화재의 검색조건은 구분, 시대, 소재지 관련설 화이며, 설화의 검색조건은 시대, 관련태그, 연관키워드, 관련문화재, 관련문화재소재지, 내용 으로 설정하였다.

5) 문화재 검색 결과 화면

구분, 종목, 명칭, 시대, 소재지, 관리자, 설명, 사진 정보를 제공하며 문화재와 관련된 설화 정보를 제공하는 것이 타 문화재 어플리케이션과의 차별점이다. 설명을 오디오북으로 들을 수 있도록 네이버 클로바로 제작하였다.<br>6) 설화 검색 결과 화면

사진, 제목, 내용, 관련문화재, 관련문화재소재지, 연관키워드, 관련태그 정보를 제공한다. 문 화재 설명과 마찬가지로 오디오북으로 들어 볼 수 있도록 제작하였으며 기능구현은 네이버 클 로바를 통해 추출하였다.<br>7) 포스팅 등록 메뉴

아플 이용자들이 코스를 직접짜고 여행 후기를 작성하며 앱 이용자들과 소통하는 메뉴이다.<br>제목과 해쉬태그, 내용을 작성할 수 있으며 여행사진, 여행위치를 입력하여 지도상에 표시할 수 있다.<br>8) 마이페이지 메뉴

이용자가 작성한 포스팅 확인할 수 있고 다른 이용자의 포스팅에 남긴 댓글, 좋아요, 평가 등을 확인할 수 있다. 추가적으로 이용자가 쓴 댓글, 누른 좋아요, 저장한 문화재와 설화 관련 오디오북도 확인할 수 있다.

2.1.2 DB 구조

스마트메이커는 MariaDB를 지원한다. DB는 기준위도경도1, 기준위도경도2, 문화재등록, 설 화등록, 포스팅등록, 문화재지역, 설화지역, 포스팅 지역 총 8개가 필요하다. 앱 구현에 필요 한 데이터를 불러오기 위해 DB에 데이터를 저장하고 어플리케이션과 연결하는 작업을 한다.

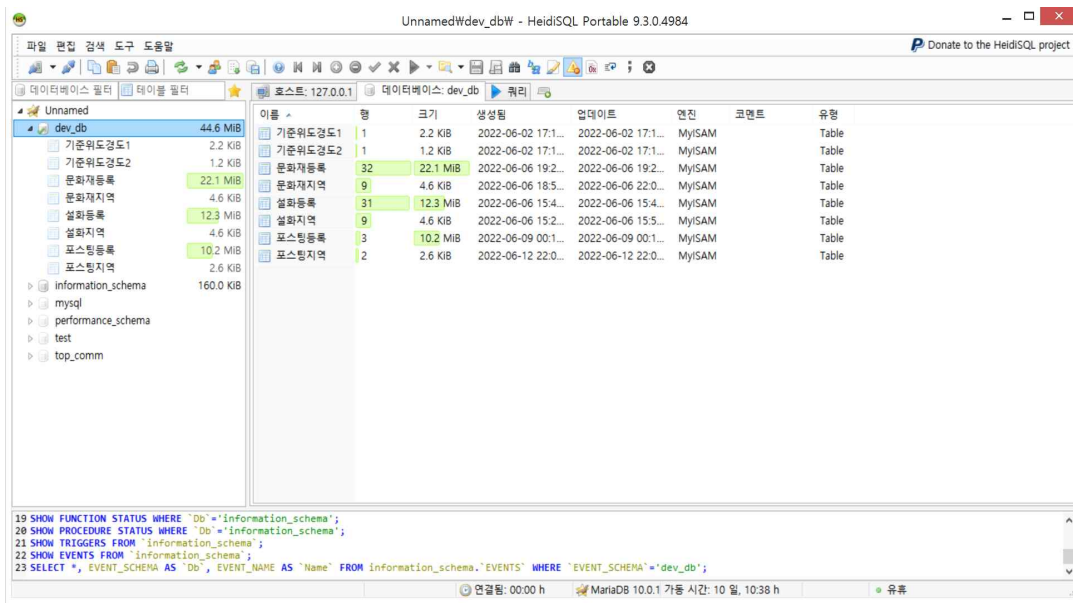

[그림 2] DB구조

### 2.2 주요기능

내주변 검색기능은 내주변 검색 버튼을 누르면 현재위치를 기반으로 주변 5km 반경에 있는 설화와 문화재를 검색해주는 기능이다. 검색창을 길게 누르면 해당 정보의 상세폼으로 이동한 다. 키워드 검색기능은 설화와 문화재를 시대, 지역, 설화내용, 해쉬태그 등으로 검색하는 기 능이다. 포스팅 작성기능은 앱 사용자가 여행 포스팅을 작성하면 DB에 저장되어 공유되는 기 능이다. 오디북은 문화재 설명과 설화 내용을 AI음성으로 제공하는 기능이다.

2.3 주요 기능 구현 방법

2.3.1 GPS 기반 내주변 검색 기능

1) 폼 디자인 하기

데이터입력란 3개(주소입력, 기준위도, 기준경도)로 구성되어있다. 화면 밖 검색창에 위도 경 도를 포함한 설화 데이터들이 저장되어 있다. 검색될 텍스트 데이터들은 보이지 않고 지도마 커를 눌러 상세정보를 볼 수 있도록 화면 밖에 위치시켜 디자인하였다.

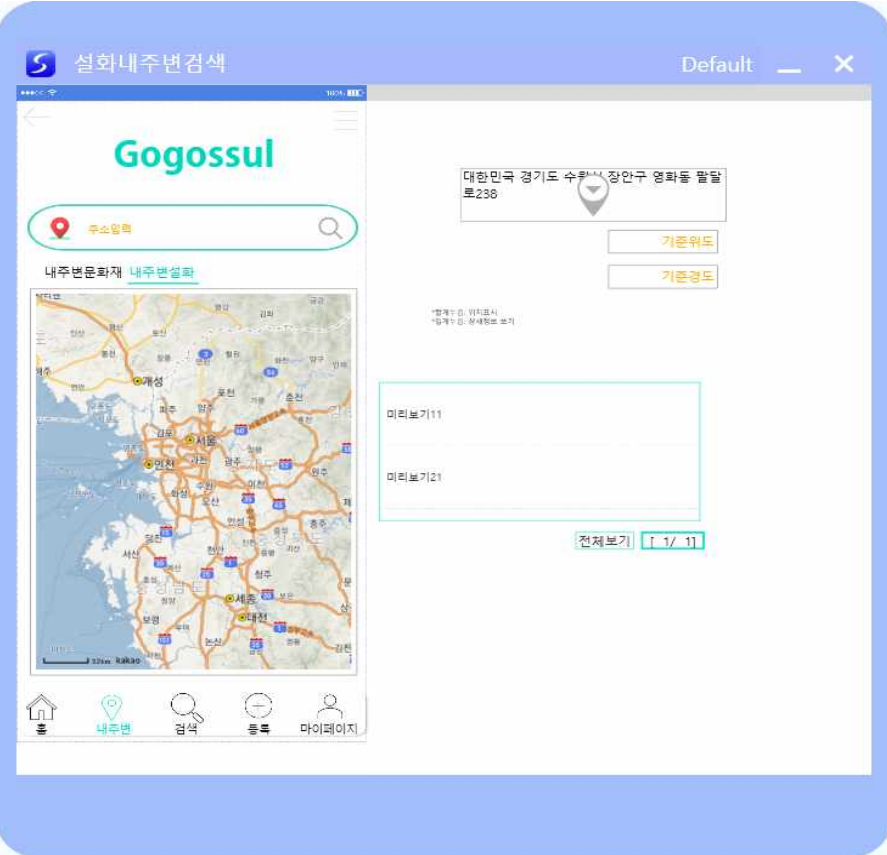

[그림 3] 내주변검색 폼 디자인

2) DB 만들기

총 2개의 테이블(기준위도경도1, 설화등록)이 필요하다. 기준위도경도1의 속성은 등록번호, 기준위도, 기준경도이다. 검색 했을 때 현재위치를 DB에 잠시 저장하기 위함이다. 설화등록의 속성은 등록번호, 사진, 제목, 시대, 내용, 관련문화재, 관련문화재소재지, 연관키워드, 관련태 그, 위도, 경도, 지역, 지역번호이다. 등록번호를 기본키로 설정하여 개체를 유일하게 식별할 수 있도록 지정한다. 속성을 설정한 뒤 각 개체에 해당하는 인스턴스를 작성한다.

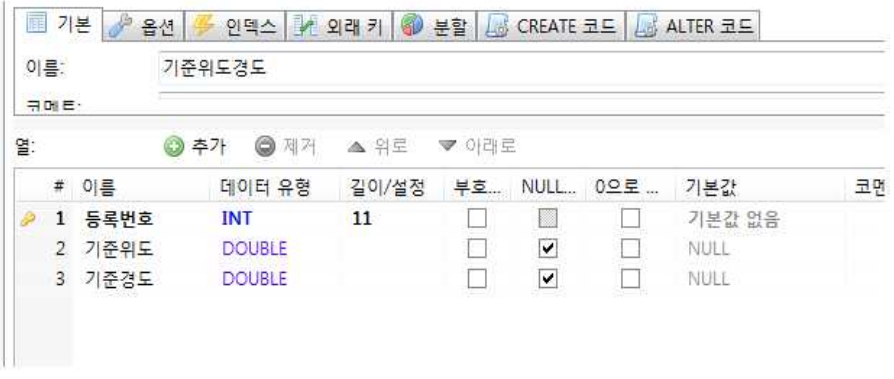

[그림 4] 기준위도경도 개체

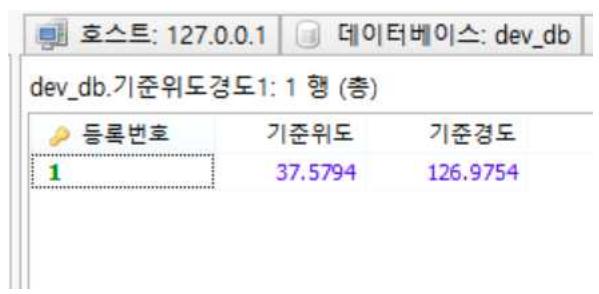

## [그림 5] 기준위도경도 인스턴스

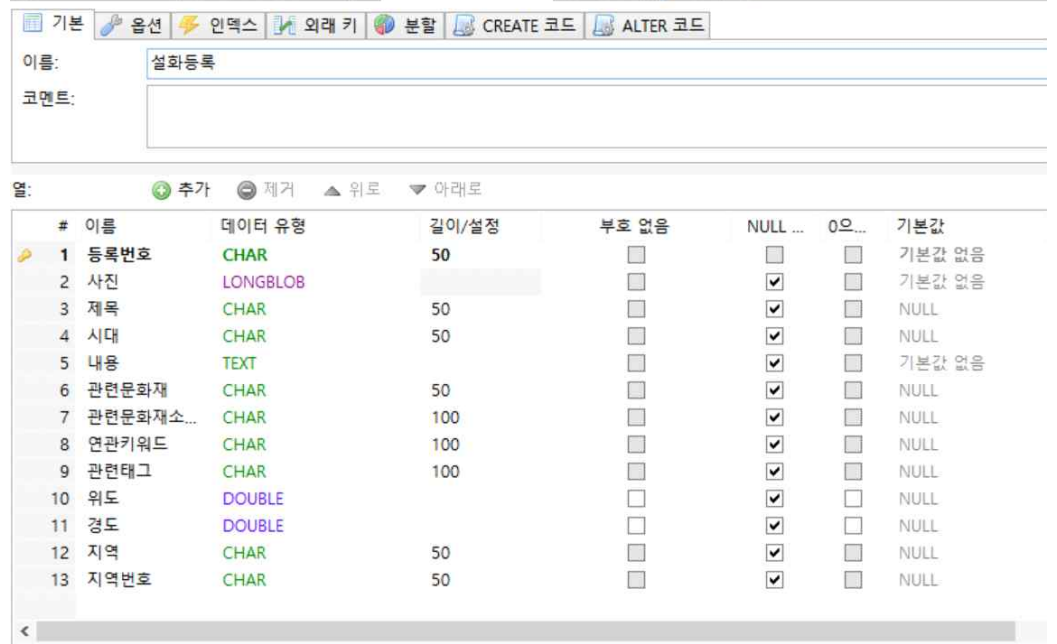

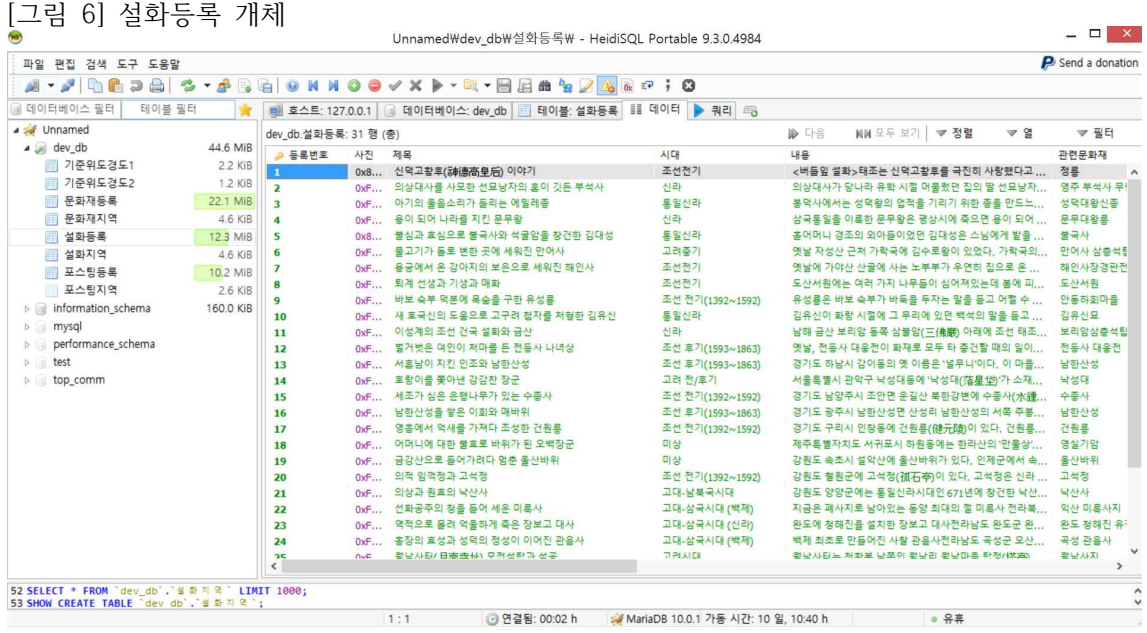

<u> 1989 - Johann Barnett, fransk politiker (</u>

[그림 7] 설화등록 인스턴스

3) DB처리객체에서 검색창\_찾아오기와 기준위도경도수정 설정하기

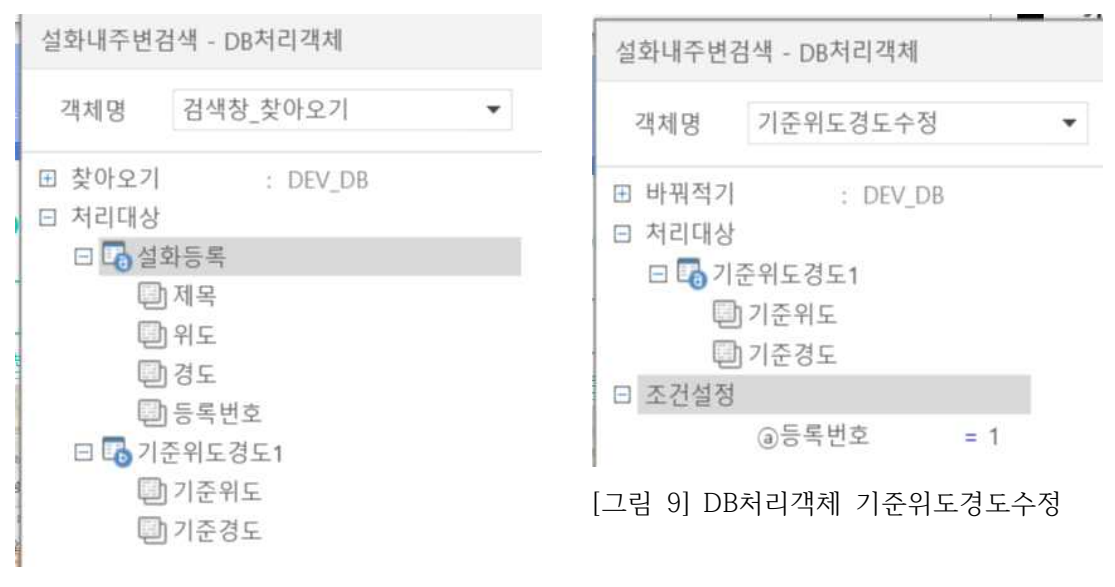

[그림 8] DB처리객체 검색창\_찾아오기

4) 업무규칙 작성

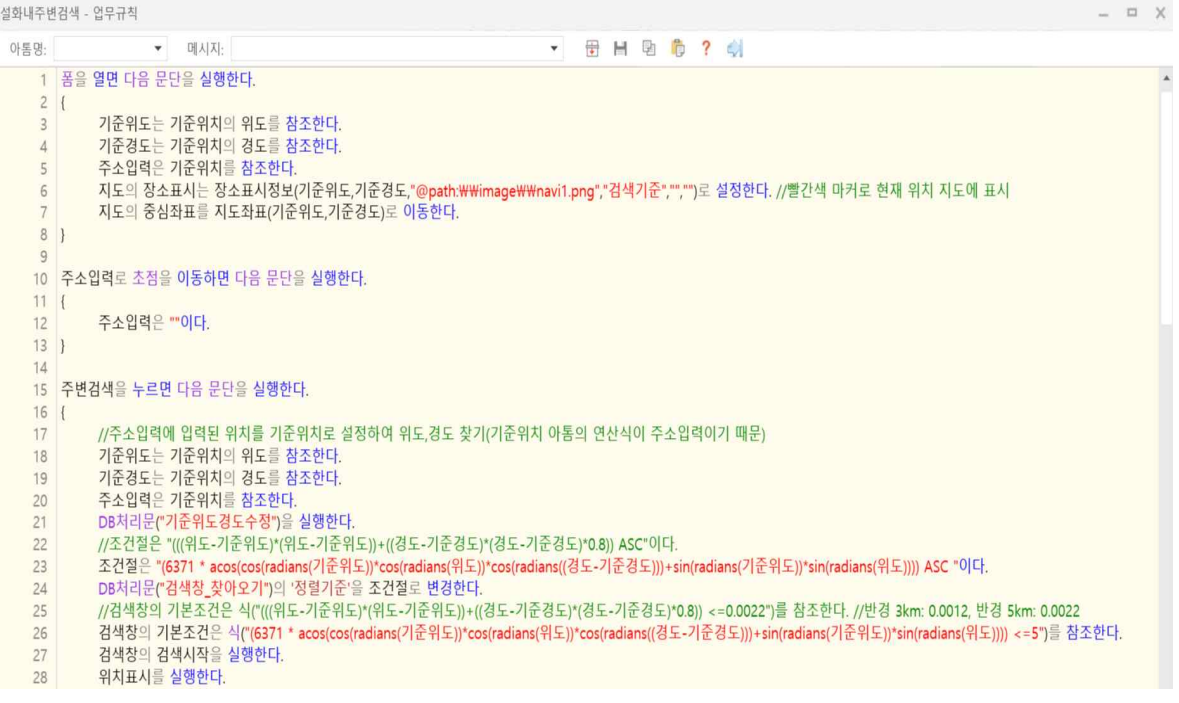

[그림 10] 업무규칙1

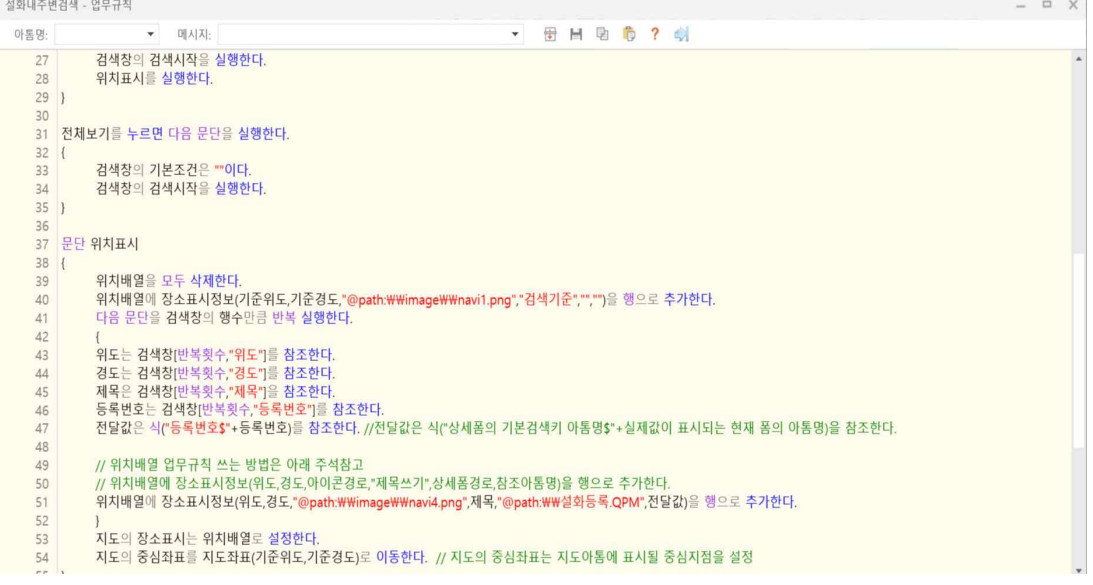

[그림 11] 업무규칙 2

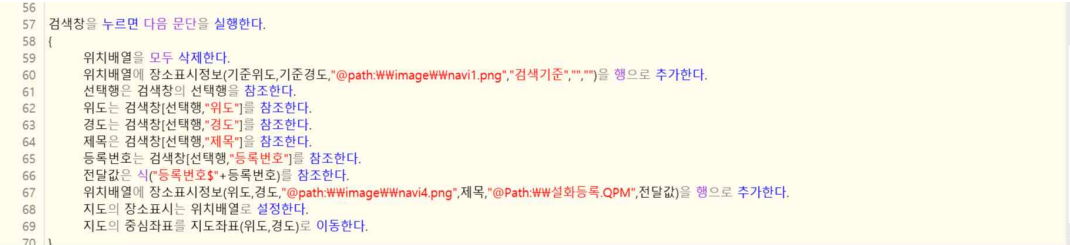

[그림 12] 업무규칙 3

4) 지도 API 키 발급

(1)내주변 검색 화면에 지도를 나타내려면 카카오맵 API 키를 발급받아야 한다. 먼저 카카오 개발자 사이트에 접속한다. 로그인을 눌러 로그인을 진행한다.

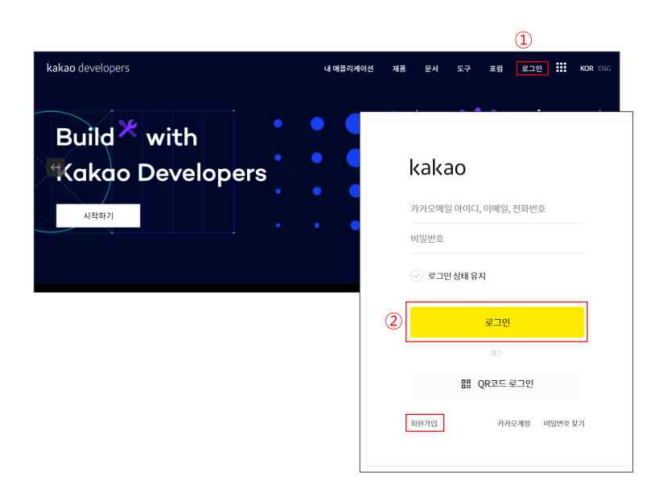

[그림 13] 지도 API 발급 방법1

(2) 시작하기를 클릭한다. 애플리케이션 추가하기를 클릭한다. 앱의 정보를 입력한다. 저장을 클릭한다.

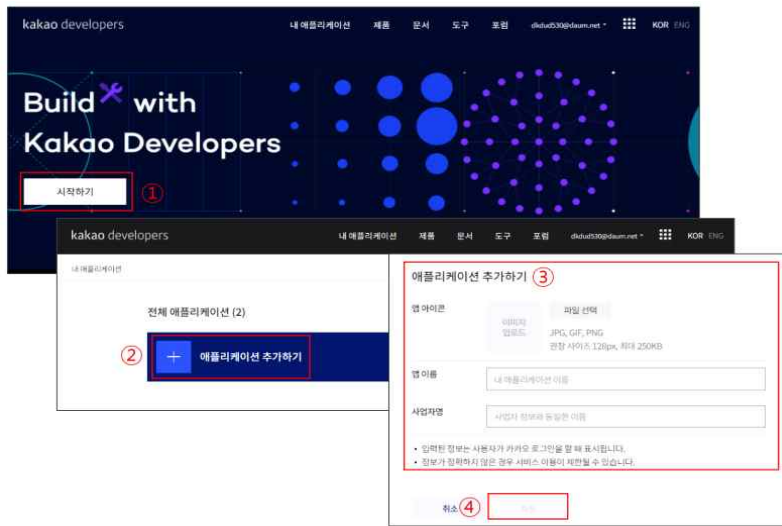

- [그림 14] 지도 API 발급 방법2
- (3) 생성한 애플리케이션을 선택한 후 JavaScript키를 복사한다.

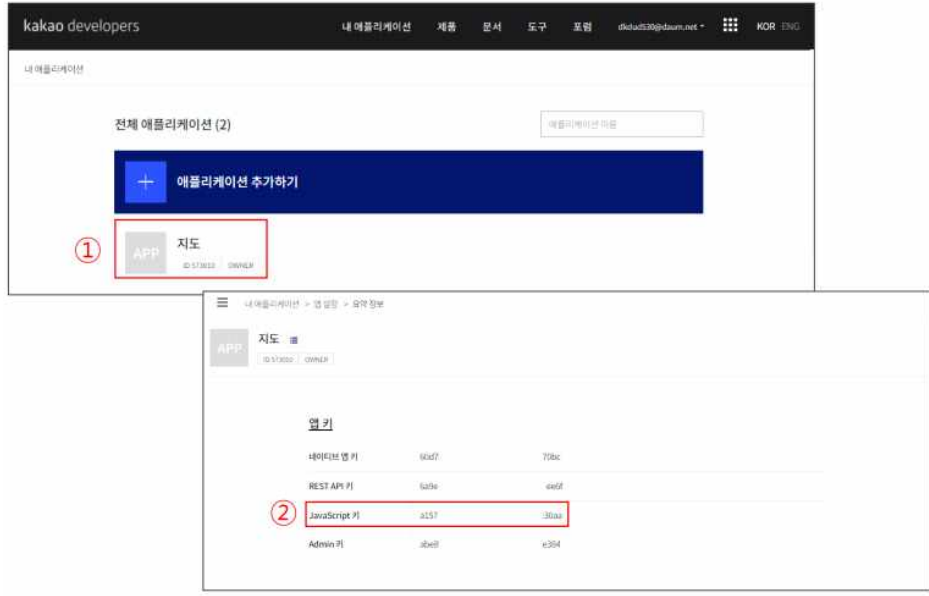

[그림 15] 지도 API 발급 방법3

(4) 지도 아톰을 우클릭 한 후 [스타일 속성]을 선택한다. [AppKey]에 복사한 카카오맵 API 키 값을 입력한다.

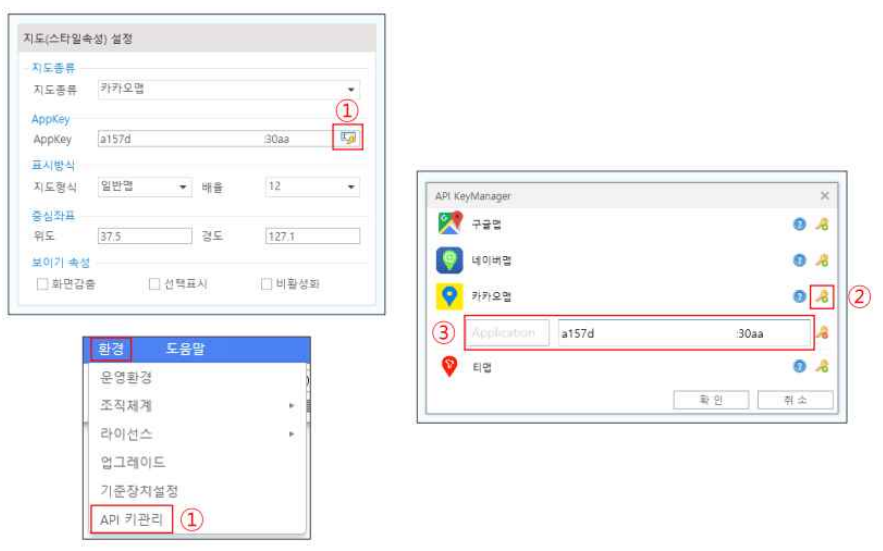

[그림 16] 지도 API 발급 방법4

(5) [지도– 스타일속성– AppKey 버튼] 또는 프로그램 상단의 [환경– API 키 관리]를 클릭한 다. 카카오맵 우측의 열쇠 버튼을 클릭한다. 사용할 앱의 이름과 발급받은 API를 입력한다.<br>API 키 관리에 API 키를 입력해놓으면 스마트메이커가 종료되도 API 키 값들이 유지되기 때 문에 나중에 다시 복사해서 간편하게 사용할 수 있다.

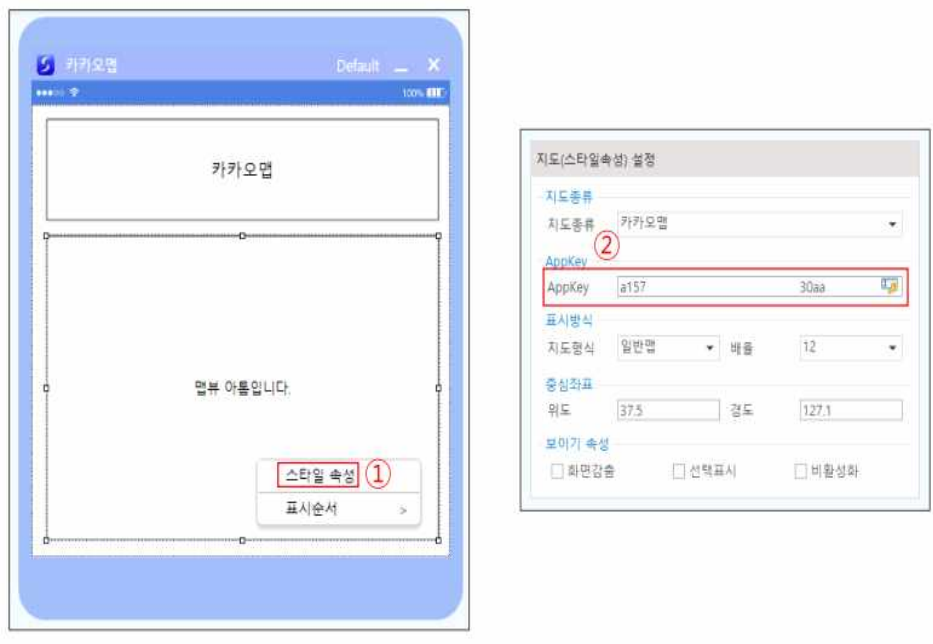

[그림 17] 지도 API 발급 방법5

#### 2.3.2 키워드 검색 기능

객체명 검색창\_찾아오기를 클릭한 후 설화등록 DB에 저장되어있는 데이터 처리대상에 추가 한다. 제목, 관련태그, 연관키워드, 관련문화재, 관련문화소재지, 시대 중에서 검색한 키워드가 포함되면 검색해달라는 조건을 설정한 것이다.

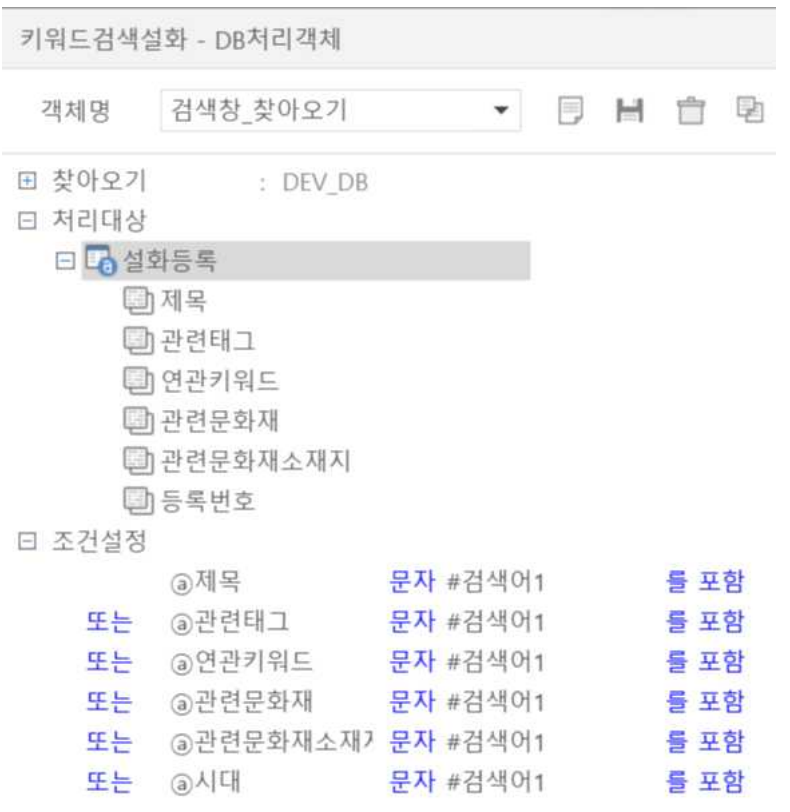

[그림 18] DB처리객체 키워드검색설화

#### 2.3.3 오디오북 기능

 문화재 설명과 설화 내용을 오디오북으로 전환하는데 네이버 클로바를 사용하여 기능을 구 현하였다. 클로바 더빙은 클로바의 독자적인 음성합성 기술로 만든 다양한 AI 보이스를 사용 하여 간편하게 글로 써서 음성을 만들 수 있는 서비스이다. 보유하고 있는 영상이나 PDF 파 일을 업로드하고 키보드 타이핑 만으로 음성을 더하거나, 별도의 파일 업로드 없이 텍스트만 입력하여 음성 콘텐츠 형태도 만들 수 있다. 무료 사용량은 매월 1일에 새로 갱신되며 해당 월에 지급된 모든 사용량을 소진한 경우 추가 무료 사용량은 제공되지 않는다는 특징이 있다. [표 4 ]네이버 클로바 무료사용 기준

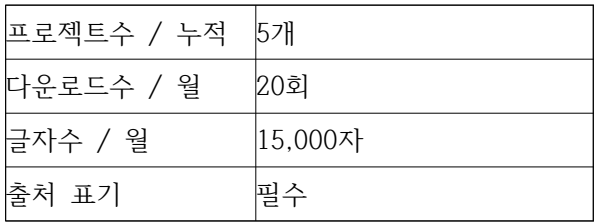

### **CLOVA AI**

네이버 클로바는 독자적으로 개발한 AI 기술을 통해 세상에 없던 새로운 기술, 서비스, 제품을 만들어가고 있습니다.

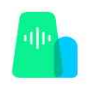

#### Device & Service 스마트 디바이스, 서비스로 더욱 편리한 일상을 만나보세요.

Solution

비즈니스 맞춤형 Al 솔루션으로

혁신을 경험하세요.

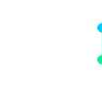

Product 세계 최고 수준의 AI가 적용된 놀라운 서비스, 제품을 제공해보세요.

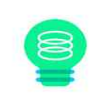

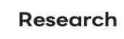

CLOVA AI의 독자적인 기술과 세계적인 연구 성과를 확인하세요.

[그림 19] 네이버 클로바 기술

# 2.4 결과물

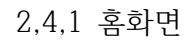

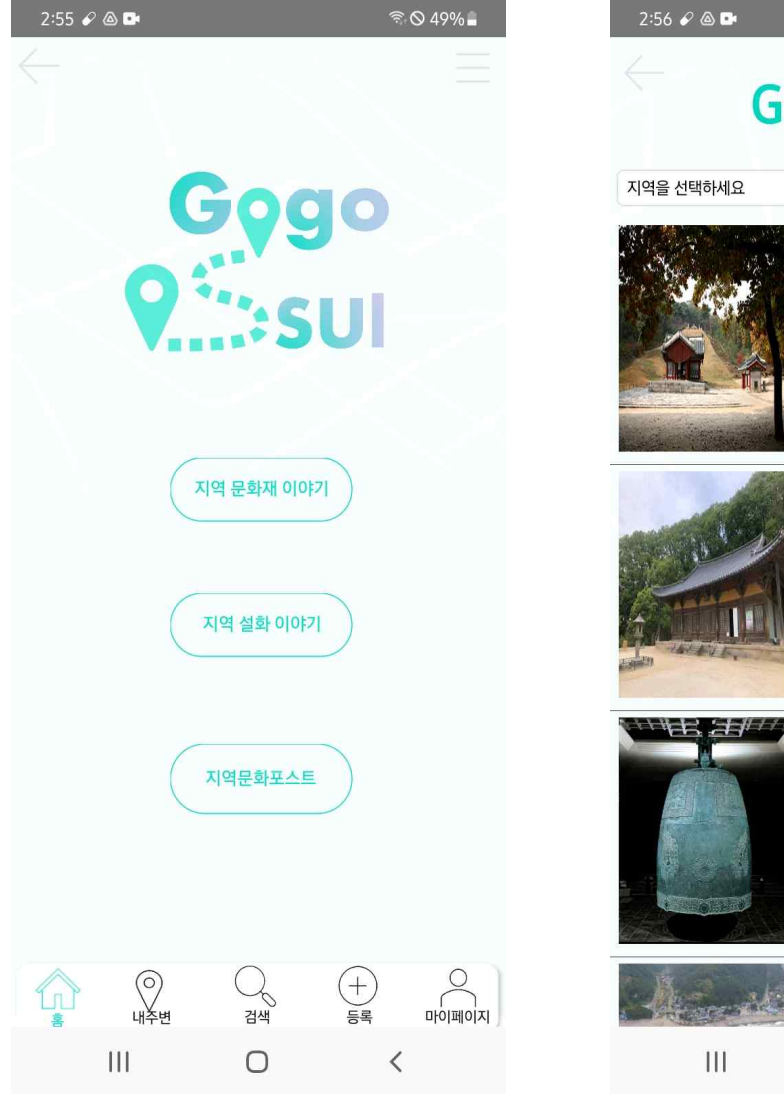

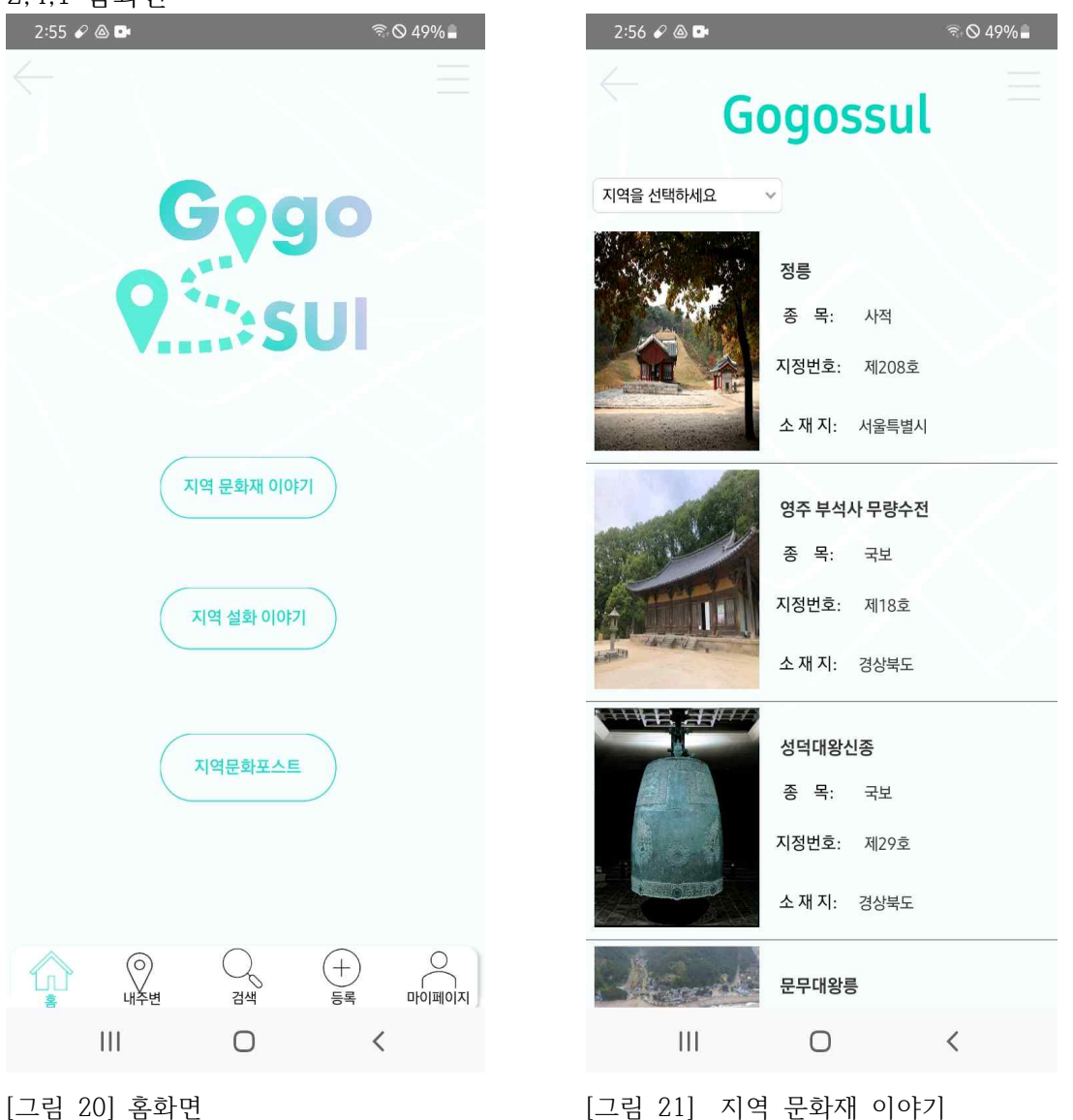

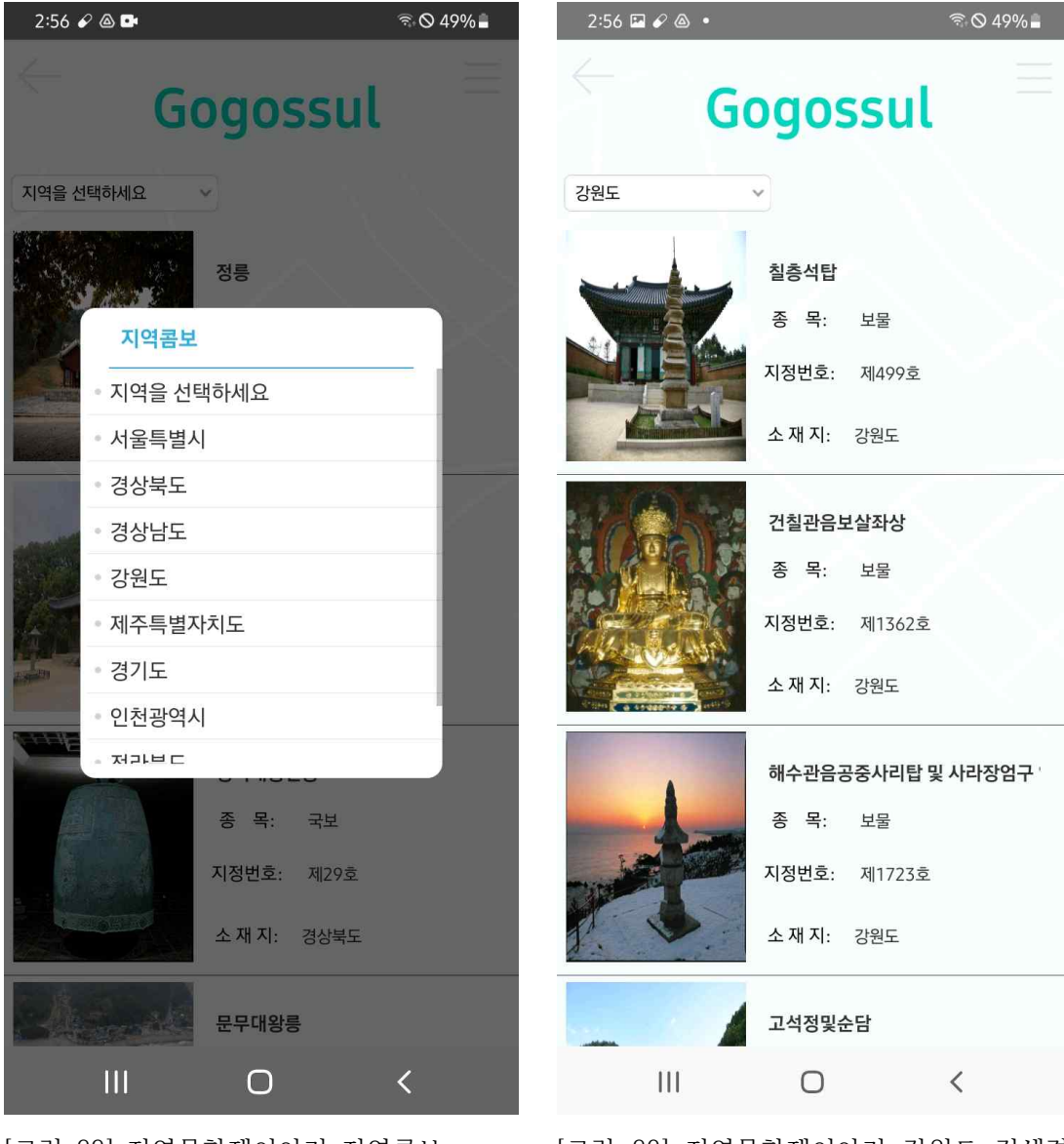

[그림 22] 지역문화재이야기 지역콤보 [그림 23] 지역문화재이야기 강원도 검색결 과

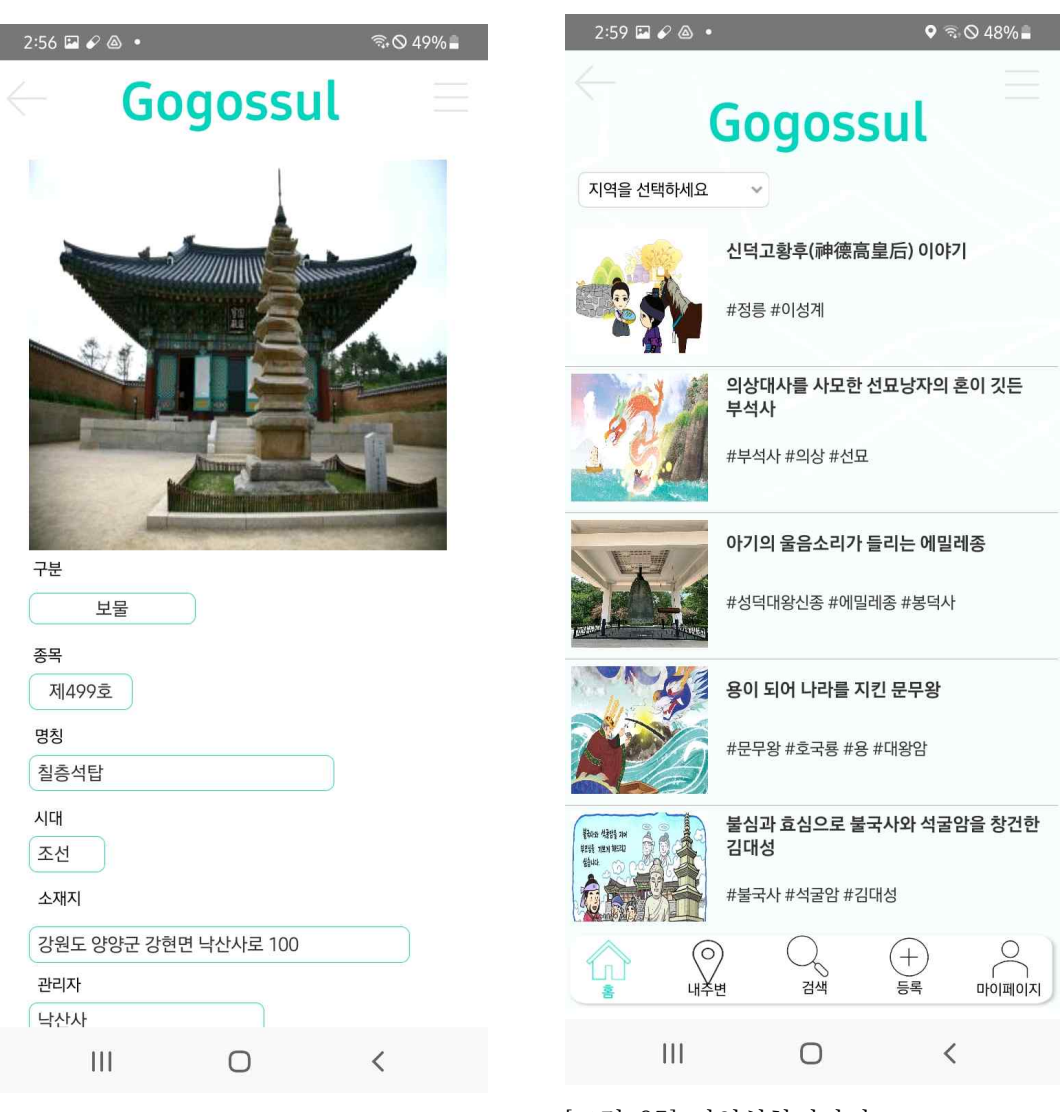

[그림 24] 지역문화재이야기 검색결과 상 세보기

[그림 25] 지역설화이야기

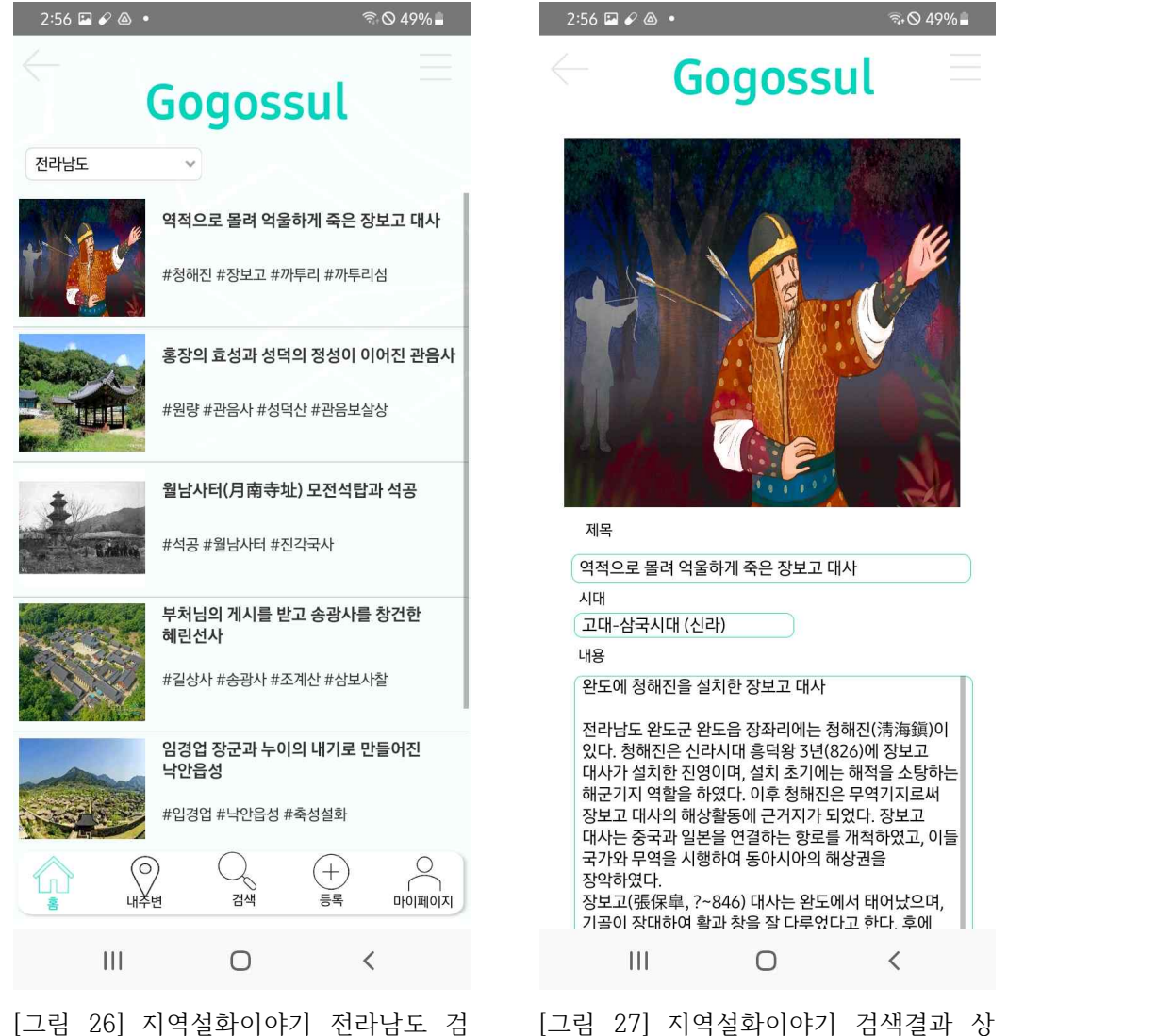

색결과

 $2:56$   $\Box$   $\angle$   $\&$   $\bullet$  $\widehat{\pi}_* \bigotimes 49\%$ Gogossul 제목 역적으로 몰려 억울하게 죽은 장보고 대사 시대 [고대-삼국시대 (신라) 내용 완도에 청해진을 설치한 장보고 대사 전라남도 완도군 완도읍 장좌리에는 청해진(淸海鎭)이<br>있다. 청해진은 신라시대 흥덕왕 3년(826)에 장보고<br>대사가 설치한 진영이며, 설치 초기에는 해적을 소탕하는<br>해군기지 역할을 하였다. 이후 청해진은 무역기지로써 장보고 대사의 해상활동에 근거지가 되었다. 장보고 대사는 중국과 일본을 연결하는 항로를 개척하였고, 이들 국가와 무역을 시행하여 동아시아의 해상권을 장악하였다. 장보고(張保皐, ?~846) 대사는 완도에서 태어났으며, 기골이 장대하여 활과 창을 잘 다루었다고 한다. 후에  $\mathop{\rm III}\nolimits$  $\bigcirc$  $\hspace{0.1mm}\triangleleft\hspace{0.1mm}$ 

세보기

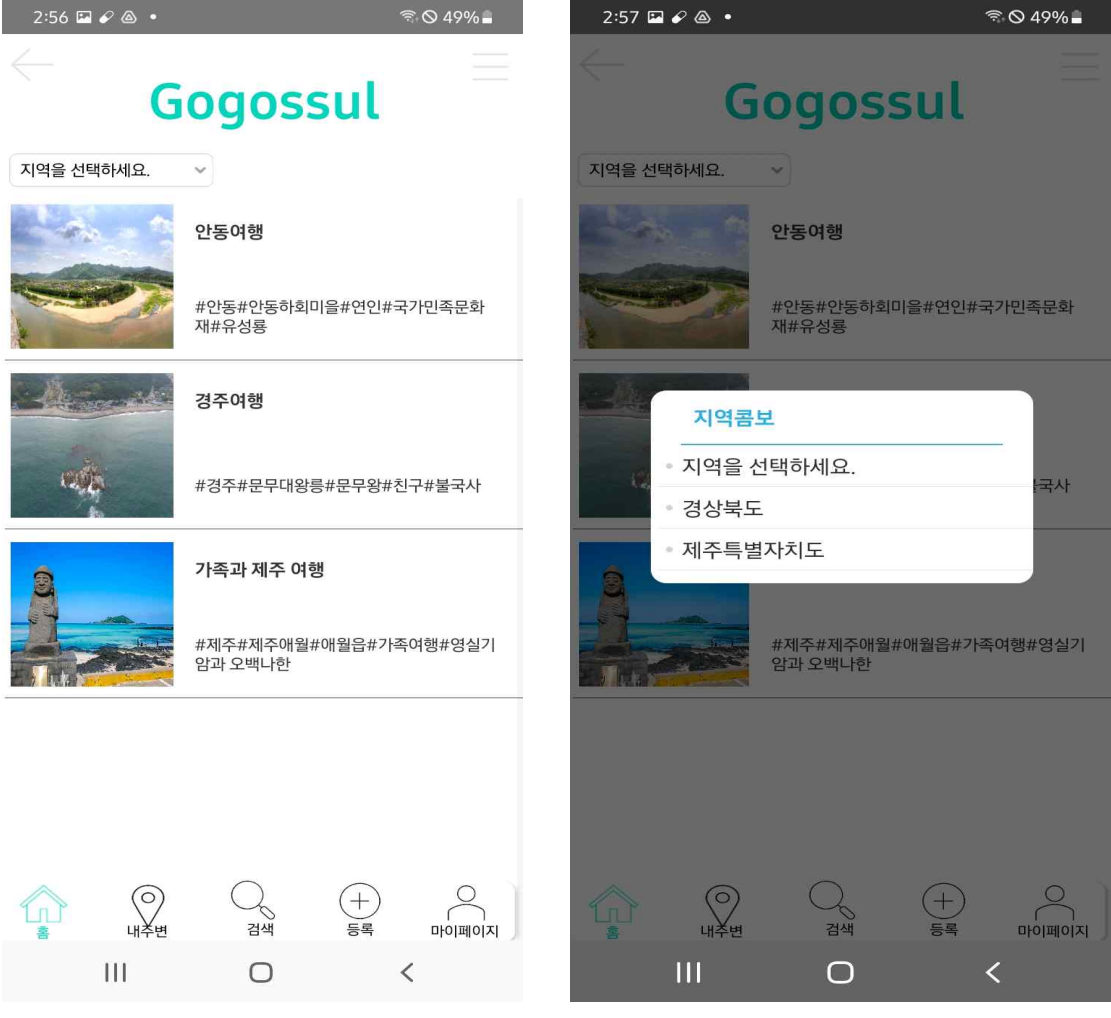

- 
- [그림 28] 지역문화포스팅 [그림 29] 지역문화포스팅 지역콤보

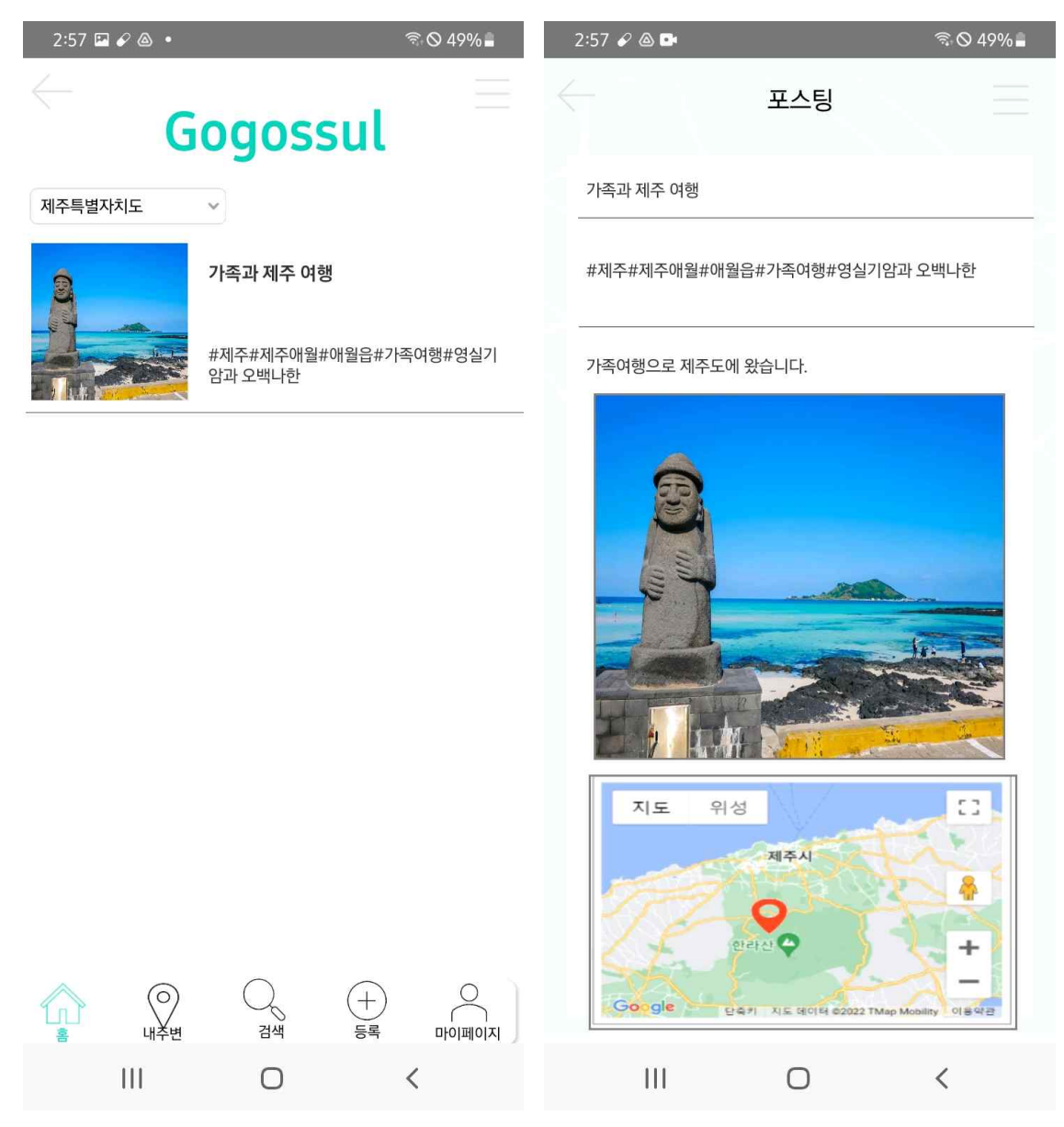

[그림 30] 지역문화포스팅 제주특별자치도 검 [그림 31] 지역문화포스팅 검색결과 상세보기 색결과

### 2.4.2 내주변

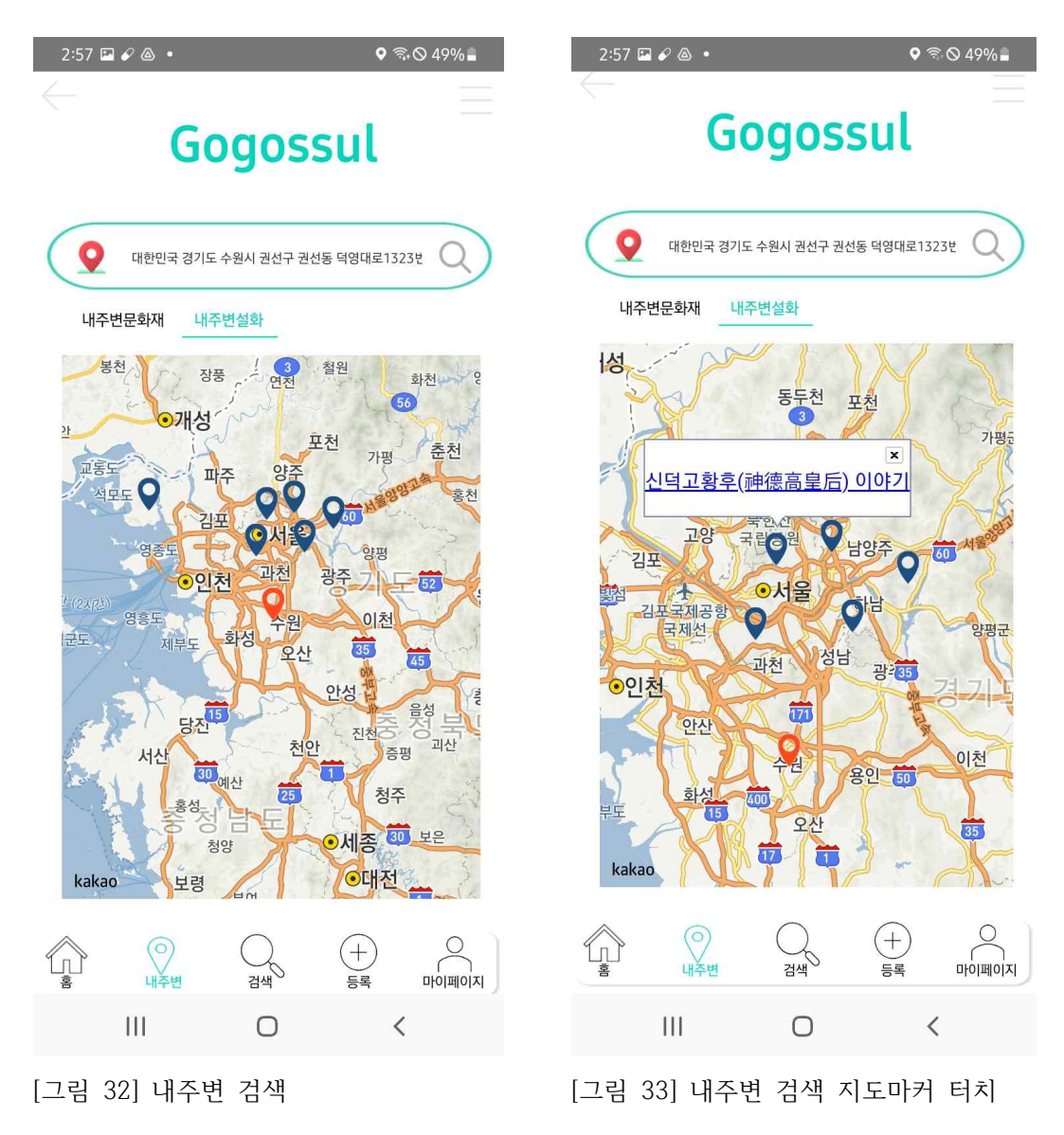

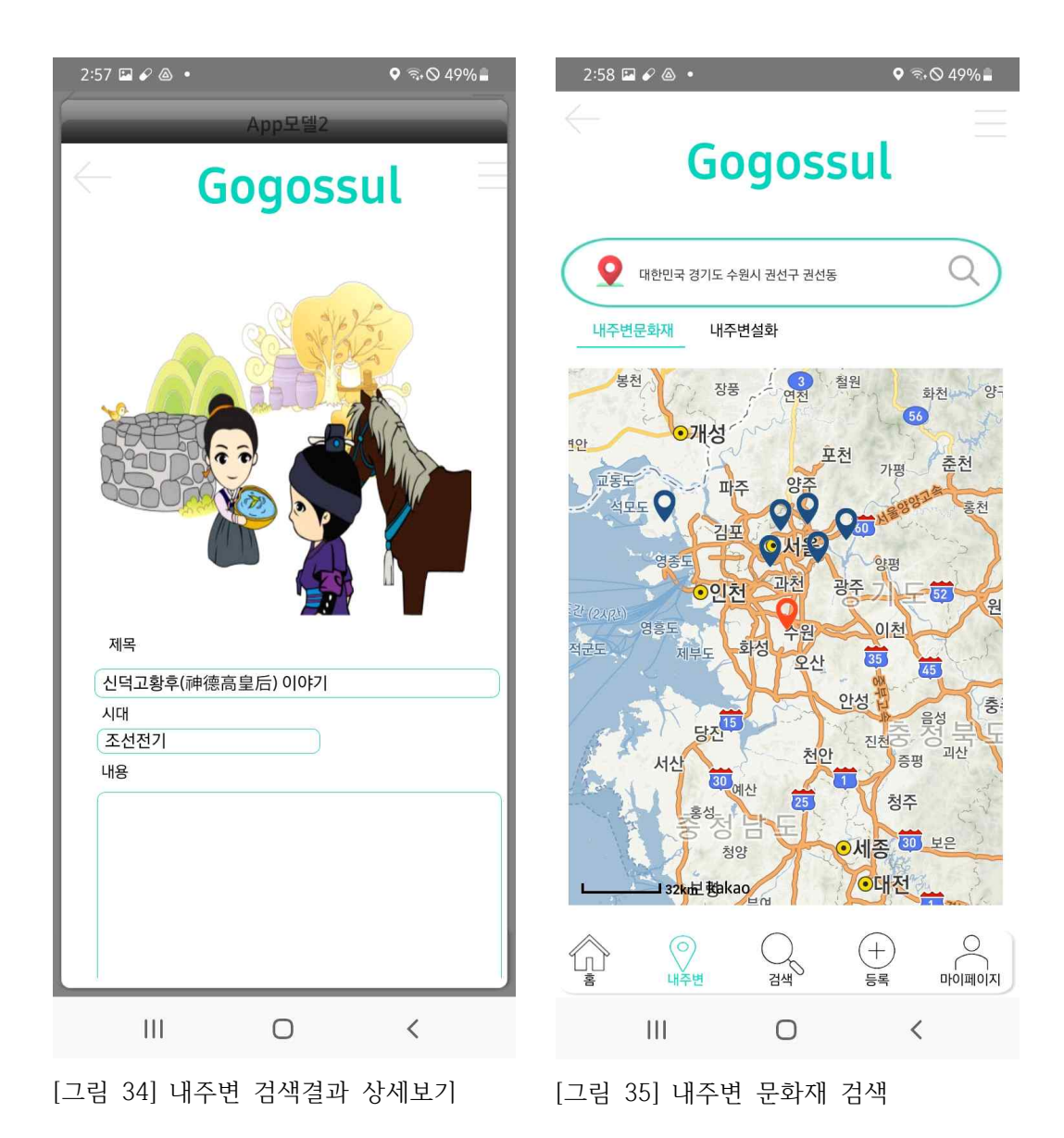

### 2.4.3 키워드 검색

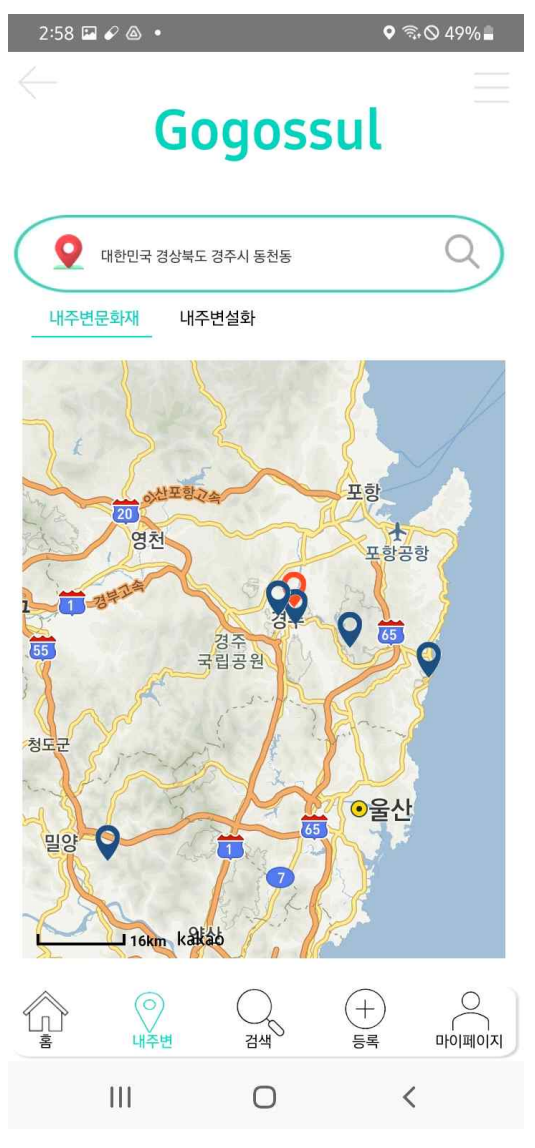

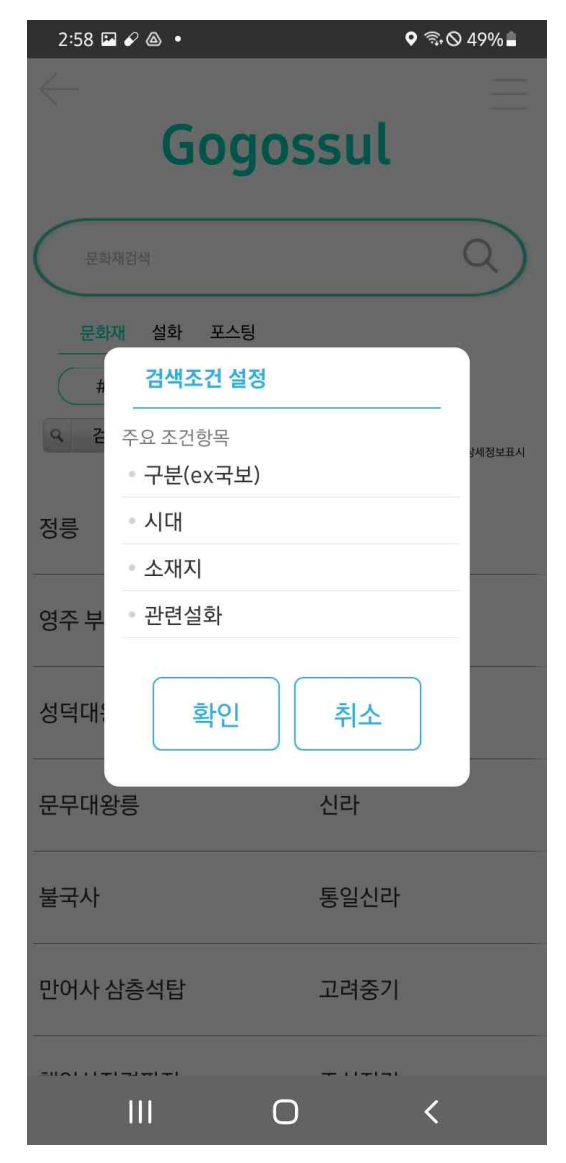

[그림 36] 내주변 문화재 검색2 [그림 37] 문화재 키워드 검색 조건 설정

# 2.4.4 포스팅 등록

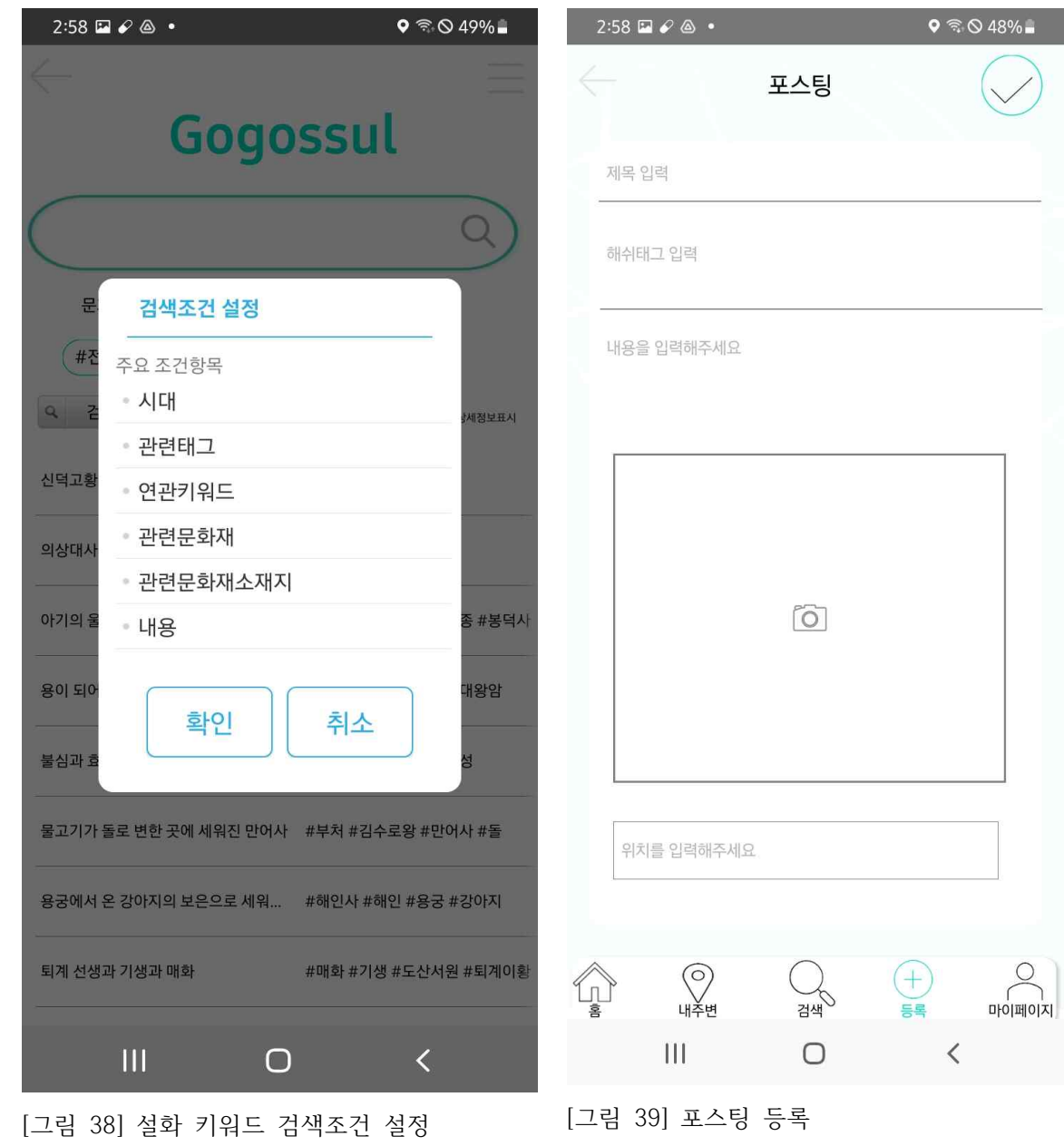

# 2.4.5. 마이페이지

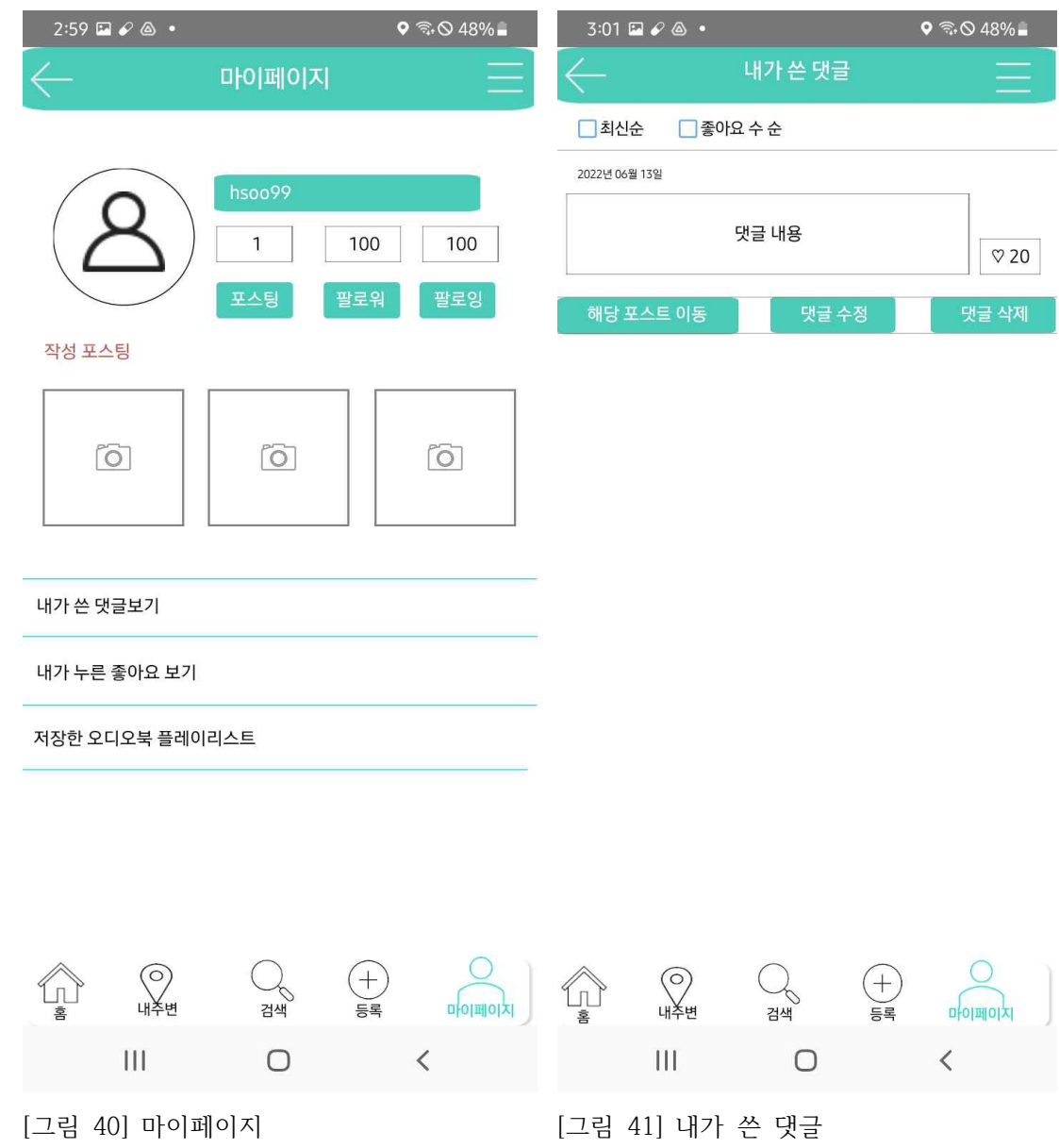

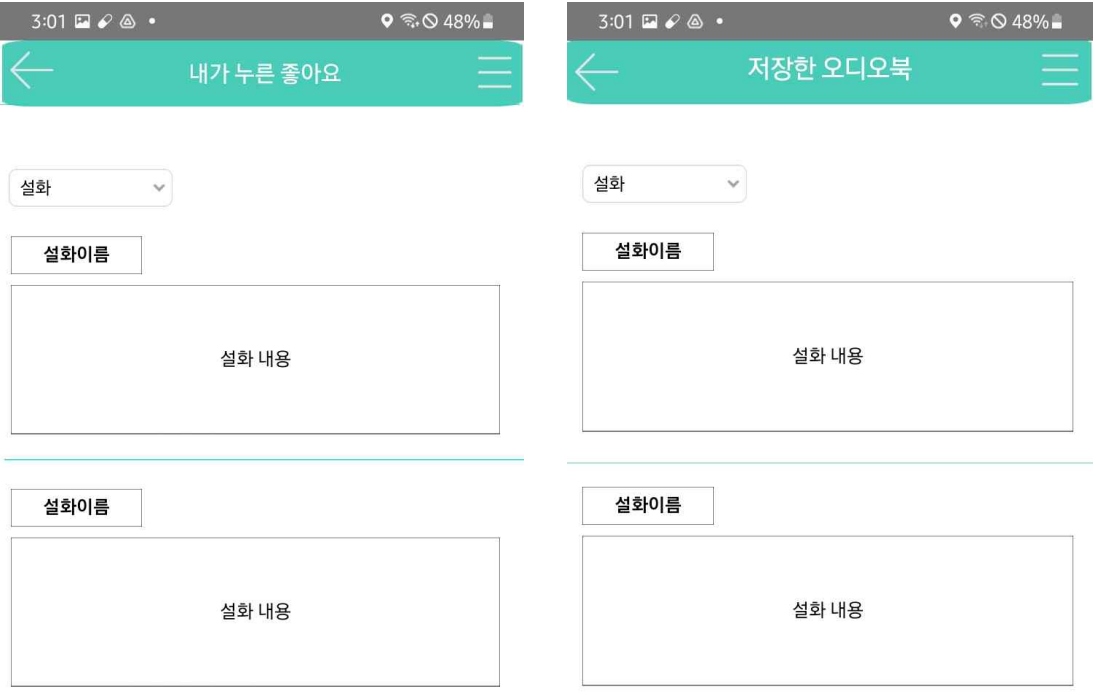

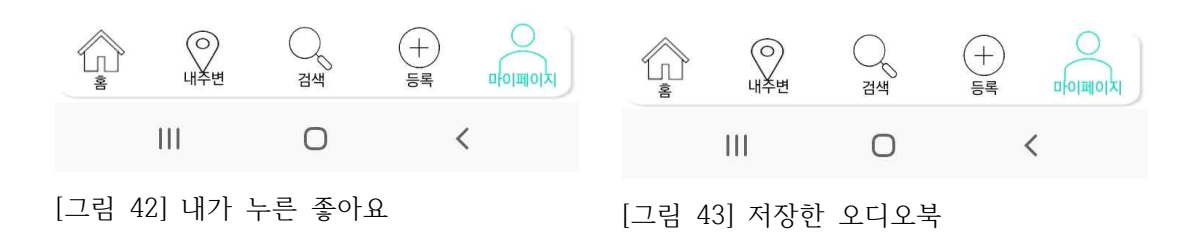

#### 2.5 장단점 및 피드백

2.5.1. 장단점

(1) 라이선스 비용

대용량 패킹을 위해 스마트메이커 플러스로 업그래이드 하려면 사용료를 지불해야한다. 일시 불 결제는 기간이 최소 3개월로 책정되어 있어 단기 이용자에게는 부담될 수 있다.

(2) 설화 지도 마커 표시

무형 문화재인 설화의 특성상 지도에 정확한 위치를 표시하기 어렵다. 이 프로젝트에서는 문 화재와 관련된 설화만을 선별하여 제공하고 있다. 모든 설화 정보를 지도에 나타내는 것에 대 한 모호함이 존재한다.

(3) 인터페이스 한계

스마트메이커라는 프로그램이 현재까지 진화하는 과정중에 있기 때문에 코딩없이 안되는 기 능들도 많고 안드로이드 스튜디오나 엑스코드에서는 사용되는 기능들이 아직 스마트메이커에 서 구현되지 않는 부분들도 존재한다. 예를 들어 키워드 검색창의 데이터들이 가로로밖에 나 열되지 않는다는 인터페이스적 한계가 존재하였다.

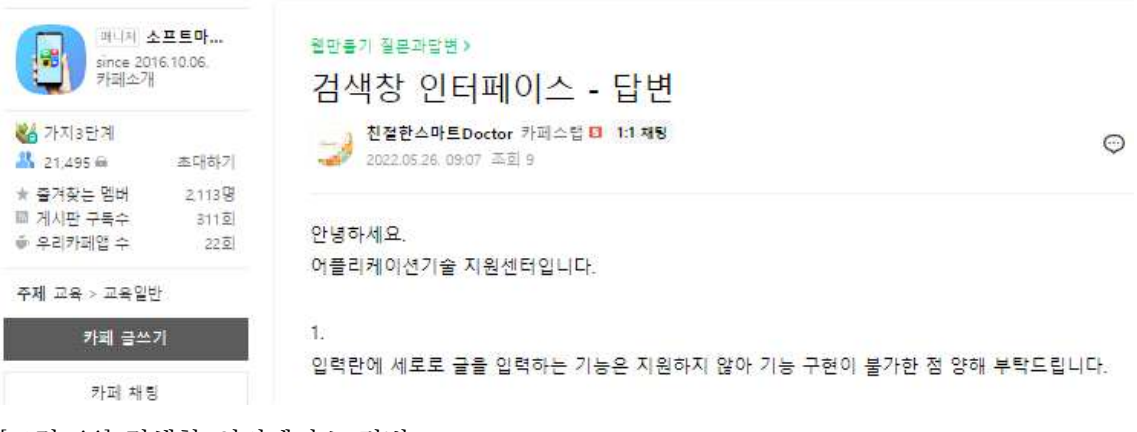

[그림 44] 검색창 인터페이스 답변

(4) 내주변 검색의 로컬DB쿼리실행실패

PC에서는 내주변 위치를 입력하면 화면밖에 둔 검색창과 지도에 결과가 모두 잘 조회되었 다. 하지만 패킹후 검색창에는 조회되지 않고 지도현재위치와 설화의 위치정보만 핀으로 검색 되었다. 그 이유를 스마트메이커 블로그에 질문하여 얻은 답변이다. 지도업무규칙에 사용되는 삼각함수가 포함되어 있어 패킹시에는 사용이 불가능하다. pc에서는 데이터를 MariaDB를 사 용하고 있으나 패키지 생성 시 DB변환작업을 하면서 SQLite로 변화하며 DB가 생성된다.<br>MariaDB에서 SQLite로 변환 시에 삼각함수는 변환되지 않아서 정상적으로 DB에 조회되지 않는다. 삼각함수를 사용하려면 서버를 따로 사용하여 3계층 외부 DB패킹 방식으로 사용해야 한다.

앱만들기 질문과답변 >

로컬 DB 실행 실패 / 패킹 후 소수가 바뀌어서 나오는 현상 - 답변

친절한스마트Doctor 카페스탭 B 1:1 채팅 2022.06.03 14:14 조회 12

⊙ 댓글 0 URL 복사 :

안녕하세요. .<br>어플리케이션기술 지원센터입니다.

 $\mathbf{f}$ 소수점에 경우에는 DB가 변환이 되면서 자동으로 값을 반올림하여 나타나는 현상으로 확인됩니다. 모든 위도와 경도값을 확장실수형이 아닌 문자형으로 변경해주시면 정상적으로 동작하는 점 참고하시기 바랍니다.

 $\overline{2}$ 현재 업무규칙을 확인해보면 DB 처리객체 조건문에 삼각함수가 포함되어 있는 것으로 확인됩니다. 삼각함수의 경우에는 패킹 시에 사용이 불가합니다.

PC에서는 데이터를 MariaDB를 활용하고 있으나, 패키지 생성 사 DB 변환작업을 하면서 SQLite로 변환하여 DB가 생성 되는 적 안내드립니다.

이 때, MariaDB에서 SQLite로 변환 시에 삼각함수는 변환이 되지 않아서 정상적으로 DB 조회가 되지 않아 로컬DB 오류 가 발생하는 것인 점 참고하시기 바랍니다.

만일, 삼각함수를 사용하고 싶으신 경우에는 내부DB로 패킹하시면 안되며, 서버를 따로 사용하셔서 3계층을 외부 DB 패킹 방식으로 사용하시기 바랍니다.

감사합니다.

[그림 45] 내주변 검색 로컬 DB 쿼리 실행 실패 원인

2.5.2 피드백

(1) Q. 연령대가 어떻게 되시나요?

연령대가 어떻게 되시나요?

응답 12개

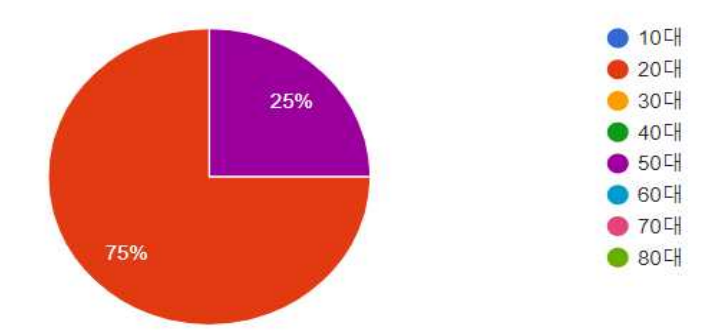

(2) Q. 평소 설화 및 문화재 관심이 있으셨나요? [그림 46] 피드백 질문1

(4) Q. 고고썰 어플리케이션에 개선되어 할 부분이 있나요?

[그림 48] 피드백 질문3

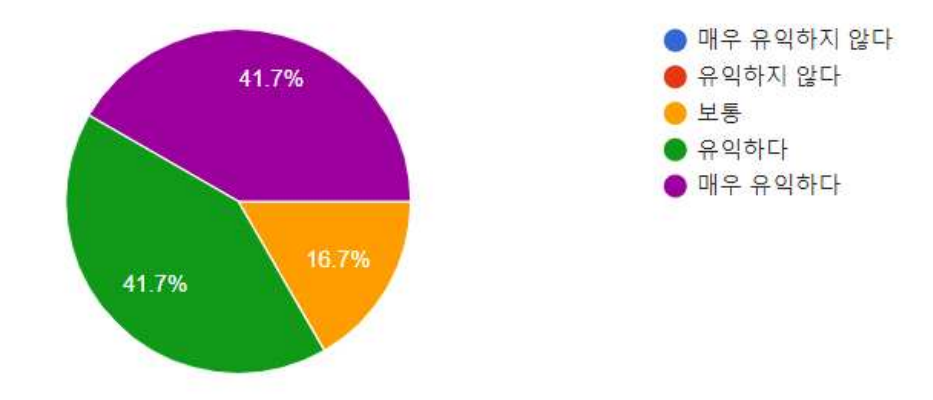

응답 12개

고고썰 어플리케이션이 유익하다고 생각하시나요?

(3) Q. 고고썰 어플리케이션이 유익하다고 생각하시나요?

[그림 47] 피드백 질문2

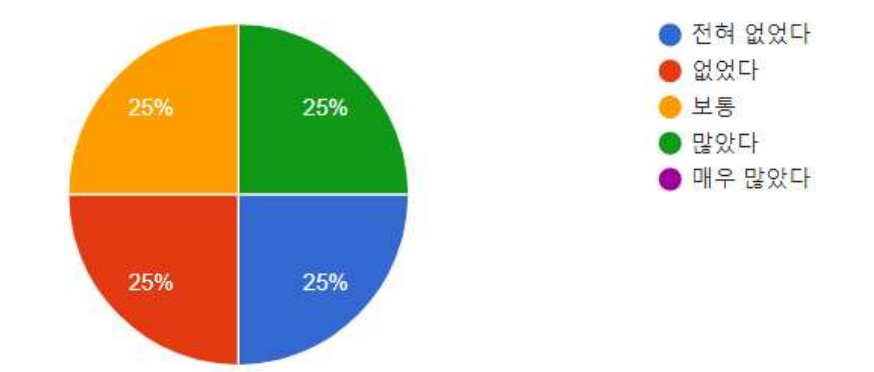

응답 12개

평소 설화 및 문화재 관심이 있으셨나요?

고고썰 어플리케이션에 개선되어야 할 부분이 있나요? 응답 12개

카테고라이징이 필요한 것 같다

없당

어플리케이션이 예쁩니다

없습니다

디자인적인 부분만 조금 더 완성도 있게 챙겨준다면 훌륭한 어플이 될 것 같습니다:) '고고썰'이란 이름 넘 귀여 워요~

없음.

설화 목록이 보기 편했으면 좋겠어요.

없습니다 완벽합니다 실제로 출시해주세요~!

[그림 49] 피드백 개선사항

### 2.6 결과물 관련 기술 및 개발방법

2.6.1 기존 앱 개발 방법

일반적으로 모바일 앱은 전문적인 코딩언어를 사용하여 개발해야 한다. 전문적인 언어를 배 워서 어플을 출시하기까지의 과정은 코딩언어를 배우지 않은 일반인들이 접근하기 쉽지 않다.<br>그래서 개발비용이 비싸다는 단점이 있다. 그래서 요즘은 이런 언어를 최소한으로 사용하고도 네이티브 앱을 개발할 수 있도록 만들어진 프로그램들이 많이 개발되고 있다. 그 중 하나가 스마트메이커이다. 파워포인트처럼 버튼을 끌어다 놓고 마우스 조작으로 여러 가지 기능을 연 계하고, 데이터설정, DB를 생성하고 연동하는 등등의 작업을 코딩언어 없이 가능하게 한 프로 그램이다.

#### 2.6.2 스마트메이커 앱 개발 방법

스마트메이커는 인공지능 기술을 채택한 GUI방식의 도구를 활용하여 그림을 그리듯이 화면 디자인만 해주면 앱을 자동으로 만들어주는 새로운 프로그래밍 방식이다. 제작할 대상에 대한 디자인 작업만 해주면 개발과 관련된 나머지 모든 공정은 최신 인공지능 엔진이 자동 처리해 주는 혁신적인 SW공학 기술을 채택하고 있다. 특히 스마트메이커는 SW기술 분야에서 오랫동 안 모든 문제의 근원이 되어온 코드라는 개념과 코딩이라는 작업을 최초로 완전히 제거하고 개발관련 모든 작업을 자동화함으로써 종래와 같이 단순반복 작업을 할 필요가 없고 단한번 개발로 이질적 운영 체제와 다양한 규격의 단말기에서 그대로 운영할 수 있는 가장 이상적 기 술환경을 제공하고 있다.무료로 무상 다운로드 되는 스마트메이커 스탠다드 버전 제품은 업무 용 및 비즈니스용 사용되는 1%미만 소수 기능을 제외하고 실제 사용할 앱(App), 북(Book),

웹(Web) 등 어플리케이션 프로그램의 제작 및 실행에는 아무런 제약이 없다는 특징이 있다.<br>다음은 저작 솔루션의 주요 기능들이다.

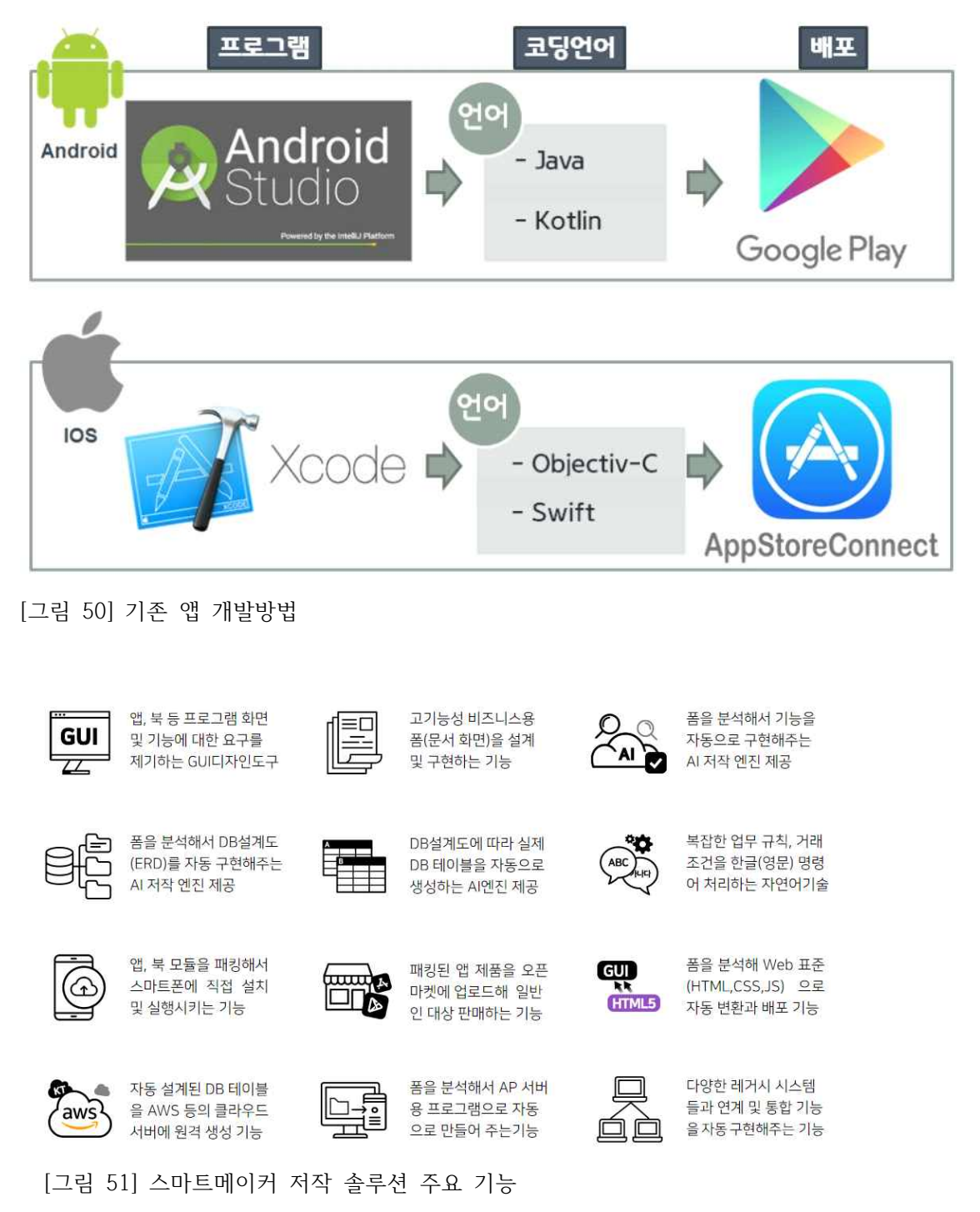

# 3. 추진체계 및 일정

[표 5] 추진체계 및 일정과 역할분담

|           | 구분        | 담당자 | 3월 |  | 4월 |  |  | 5월 |  |  |  |  | 6월 |  |  |  |
|-----------|-----------|-----|----|--|----|--|--|----|--|--|--|--|----|--|--|--|
|           | 주제선정      | 팀   |    |  |    |  |  |    |  |  |  |  |    |  |  |  |
|           | 자료수집      | 팀   |    |  |    |  |  |    |  |  |  |  |    |  |  |  |
| 제안서작성     |           | 팀   |    |  |    |  |  |    |  |  |  |  |    |  |  |  |
| 제안서발표     |           | 이서영 |    |  |    |  |  |    |  |  |  |  |    |  |  |  |
| 설계        | 홈화면       | 이서영 |    |  |    |  |  |    |  |  |  |  |    |  |  |  |
|           | 내주변 검색    | 김수아 |    |  |    |  |  |    |  |  |  |  |    |  |  |  |
|           | 키워드 검색    | 김수아 |    |  |    |  |  |    |  |  |  |  |    |  |  |  |
| 포스팅       | 이서영       |     |    |  |    |  |  |    |  |  |  |  |    |  |  |  |
|           |           | 양희수 |    |  |    |  |  |    |  |  |  |  |    |  |  |  |
|           | 마이페이지     | 양희수 |    |  |    |  |  |    |  |  |  |  |    |  |  |  |
| 구현        | 홈화면       | 이서영 |    |  |    |  |  |    |  |  |  |  |    |  |  |  |
|           | 내주변검색     | 김수아 |    |  |    |  |  |    |  |  |  |  |    |  |  |  |
|           | 키워드검색     | 김수아 |    |  |    |  |  |    |  |  |  |  |    |  |  |  |
| 포스팅       | 이서영       |     |    |  |    |  |  |    |  |  |  |  |    |  |  |  |
|           |           | 양희수 |    |  |    |  |  |    |  |  |  |  |    |  |  |  |
|           | 마이페이지     | 양희수 |    |  |    |  |  |    |  |  |  |  |    |  |  |  |
|           | 테스트 및 피드백 | 이서영 |    |  |    |  |  |    |  |  |  |  |    |  |  |  |
| 주간 보고서 작성 | 김수아       |     |    |  |    |  |  |    |  |  |  |  |    |  |  |  |
|           | 이서영       |     |    |  |    |  |  |    |  |  |  |  |    |  |  |  |
|           | 최종 보고서 작성 | 김수아 |    |  |    |  |  |    |  |  |  |  |    |  |  |  |
|           | 이서영       |     |    |  |    |  |  |    |  |  |  |  |    |  |  |  |
|           | 발표        | 양희수 |    |  |    |  |  |    |  |  |  |  |    |  |  |  |

# 4. 참고문헌 및 웹사이트

https://www.nculture.org 지역N문화

https://www.cha.go.kr 문화재재청

https://blog.naver.com/mamappa

https://youtu.be/HxuuAslocN8 https://www.youtube.com/c/%EC%8A%A4%EB%A7%88%ED%8A%B8%EB%A9%94%EC% 9D%B4%EC%BB%A4

https://www.smartmaker.com

웹사이트

참고문헌

지역 설화를 활용한 OSMU 전략 분석 -장성군 『홍길동』 테마파크와 곡성군 『심청』 테마파크 를 중심으로-,한국콘텐츠학회 논문지, 2021, vol.21, no.2, pp. 15-34 (20 pages), 한국콘텐 츠학회

\*고고썰 설치하기

모바일로 스마트메이커 웹사이트에 들어가 먼저 내앱과북을 설치하고 QR코드 스캔

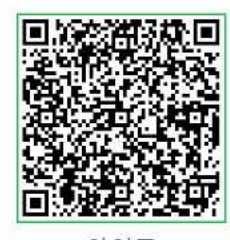

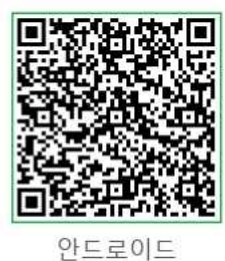

아이폰

[그림 52] IOS패킹 [그림 53] Andriod패킹

- 32 -